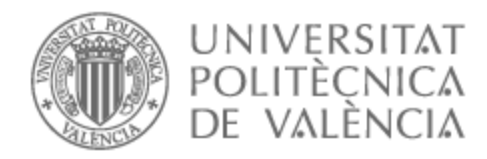

# UNIVERSITAT POLITÈCNICA DE VALÈNCIA

# Escuela Técnica Superior de Ingeniería de Telecomunicación

Diseño, dimensionado, implementación y configuración de una instalación piloto de energía solar fotovoltaica para autoconsumo de soporte para la implantación de una metodología de aprendizaje basada en proyectos para la asignatura de Conversión y Procesado de la Energía

Trabajo Fin de Grado

Grado en Ingeniería de Tecnologías y Servicios de Telecomunicación

AUTOR/A: García-España Simó, Pablo

Tutor/a: Arnau Vives, Antonio

Cotutor/a: Fernández Díaz, Román

CURSO ACADÉMICO: 2022/2023

### Grado en Ingeniería de Tecnologías y Servicios de Telecomunicación

AUTOR/A: García-España Simó, Pablo Tutor/a: Arnau Vives, Antonio Cotutor/a: Fernández Díaz, Román CURSO ACADÉMICO: 2022/2023

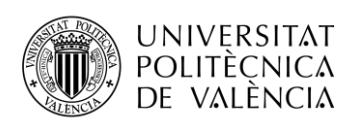

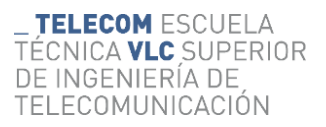

# **AGRADECIMIENTOS**

Quiero agradecer la dedicación de mi tutor Antonio Arnau en este TFG, en el que me ha orientado y apoyado a lo largo de todo el proceso. Agradezco de corazón a mi familia que siempre están ahí, ayudándome en cada paso que doy.

Agradecer también a los técnicos y personal de la escuela, a María José y Ángel principalmente, por tantas veces abriéndome los laboratorios. A mis amigos de la universidad, en especial Rafa y Joselu, que tanto me han hecho disfrutar de esta etapa universitaria.

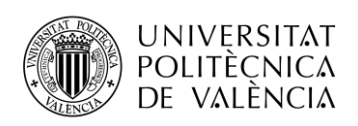

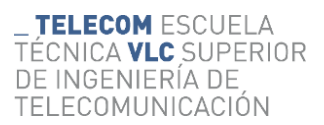

## **RESUMEN**

El presente trabajo tiene como objeto el diseño, montaje e implementación de una instalación solar fotovoltaica para autoconsumo en las instalaciones de la Escuela Técnica Superior de Ingenieros de Telecomunicación de la Universidad Politécnica de Valencia. Para ello, se realizará, en primera instancia, el diseño y los cálculos teóricos necesarios, posteriormente se seleccionarán los elementos a comprar, a continuación, se procederá a su instalación y configuración y finalmente a la verificación de su funcionamiento y validación mediante la comprobación de su correcta operación frente a diferentes escenarios, como diferentes consumos, niveles de batería, recurso solar disponible, configuración de vertido a red, cargas críticas y caída de red, etc. A lo largo del trabajo se explicarán cada uno de los elementos que componen el sistema y el papel que desempeñan, así como el proceso de su instalación y configuración, incluyendo así mismo los planos de montaje, cálculos de elementos y secciones necesarios. Por último, se detalla un estudio económico del proyecto.

El proyecto es tutorizado por los profesores Antonio Arnau Vives y Román Fernández Díaz en el marco de un proyecto de PIME (Proyectos de Innovación y Mejora Educativa) para promover una nueva metodología en la asignatura de Conversión y Procesado de Energía basada en proyectos para la parte de la asignatura correspondiente a Energías Renovables. La instalación, aparte de ser objeto de este Trabajo de Fin de Grado y de ser útil como apoyo docente en la asignatura haciendo posible que las futuras promociones dispongan de dicha instalación para aprender y hacer prácticas, facilitando así un aprendizaje de calidad y dinámico, es una instalación totalmente real de autoconsumo, como la que podría ser instalada en cualquier hogar, y en este sentido puede ser utilizada también en la mejora de la eficiencia energética de las instalaciones de la Escuela.

**Palabras Clave:** instalación solar, autoconsumo, fotovoltaica, instalación eléctrica, protecciones, baterías, inversores, paneles solares.

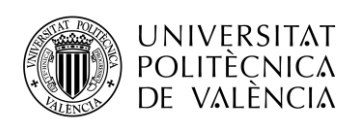

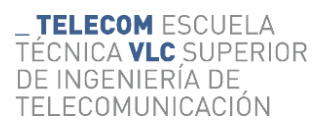

### **RESUM**

El present treball té com a objecte el disseny, muntatge i implementació d'una instal·lació solar fotovoltaica per a l'autoconsum en les instal·lacions de l'Escola Tècnica Superior d'Enginyers de Telecomunicació de la Universitat Politècnica de València. Per a això, es realitzarà, en primera instància, el disseny i els càlculs teòrics necessaris, posteriorment es seleccionaran els elements a comprar, a continuació, es procedirà al seu muntatge i configuració i finalment a la verificació del seu funcionament i validació mitjançant la comprovació del seu correcte funcionament davant de diferents escenaris, com ara diferents consums, nivells de bateria, recurs solar disponible, configuració de vessament a la xarxa, càrregues crítiques i caiguda de la xarxa, etc. Al llarg del treball s'explicaran cadascun dels elements que componen el sistema i el paper que exerceixen, així com el procés del seu muntatge i configuració, incloent també els plànols de muntatge, càlculs d'elements i seccions necessàries. Finalment, es detalla un estudi econòmic del projecte.

El projecte està tutoritzat pels professors Antonio Arnau Vives i Román Fernández Díaz en el marc d'un projecte de PIME (Projectes d'Innovació i Millora Educativa) per promoure una nova metodologia en l'assignatura de Conversió i Processat d'Energia basada en projectes per a la part de l'assignatura corresponent a Energies Renovables. La instal·lació, a banda de ser objecte d'aquest Treball de Fi de Grau i de ser útil com a suport docent en l'assignatura, fent possible que les futures promocions disposin d'aquesta instal·lació per aprendre i fer pràctiques, facilitant així un aprenentatge de qualitat i dinàmic, és una instal·lació totalment real d'autoconsum, com la que podria ser instal·lada en qualsevol llar, i en aquest sentit pot ser utilitzada també en la millora de l'eficiència energètica de les instal·lacions de l'Escola.

Paraules Clau: instal·lació solar, autoconsum, fotovoltaica, instal·lació elèctrica, proteccions, bateries, inversors, panells solars.

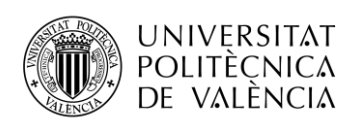

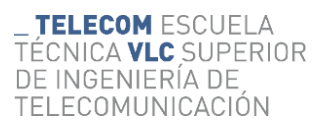

## **ABSTRACT**

The present work aims to design, assemble, and implement a photovoltaic solar installation for self-consumption in the facilities of the Technical School of Telecommunication Engineers at the Polytechnic University of Valencia. To achieve this, initially, the necessary design and theoretical calculations will be carried out. Subsequently, the elements to be purchased will be selected, followed by their installation and configuration. Finally, the verification of its operation and validation will be conducted by testing its proper functioning under different scenarios, such as varying consumption levels, battery states, available solar resource, grid-feeding configuration, critical loads, and grid failures, among others. Throughout the work, each element comprising the system and its role will be explained, as well as the process of installation and configuration, including assembly blueprints, required element calculations, and sections. Lastly, an economic study of the project is provided.

The project is supervised by professors Antonio Arnau Vives and Román Fernández Díaz within the framework of an Educational Innovation and Improvement Project (PIME) to promote a new methodology in the course related to Energy Conversion and Processing, based on project work, specifically focusing on the Renewable Energies section. Apart from being the subject of this End-of-Degree Project and serving as educational support within the course, enabling future cohorts to have access to this installation for learning and practical purposes, thereby facilitating dynamic and high-quality learning, it's also a completely functional self-consumption installation. This installation, similar to what could be installed in any household, can also contribute to improving the energy efficiency of the School's facilities.

**Keywords:** solar installation, self-consumption, photovoltaic, electrical installation, protections, batteries, inverters, solar panels.

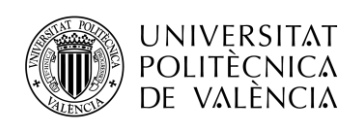

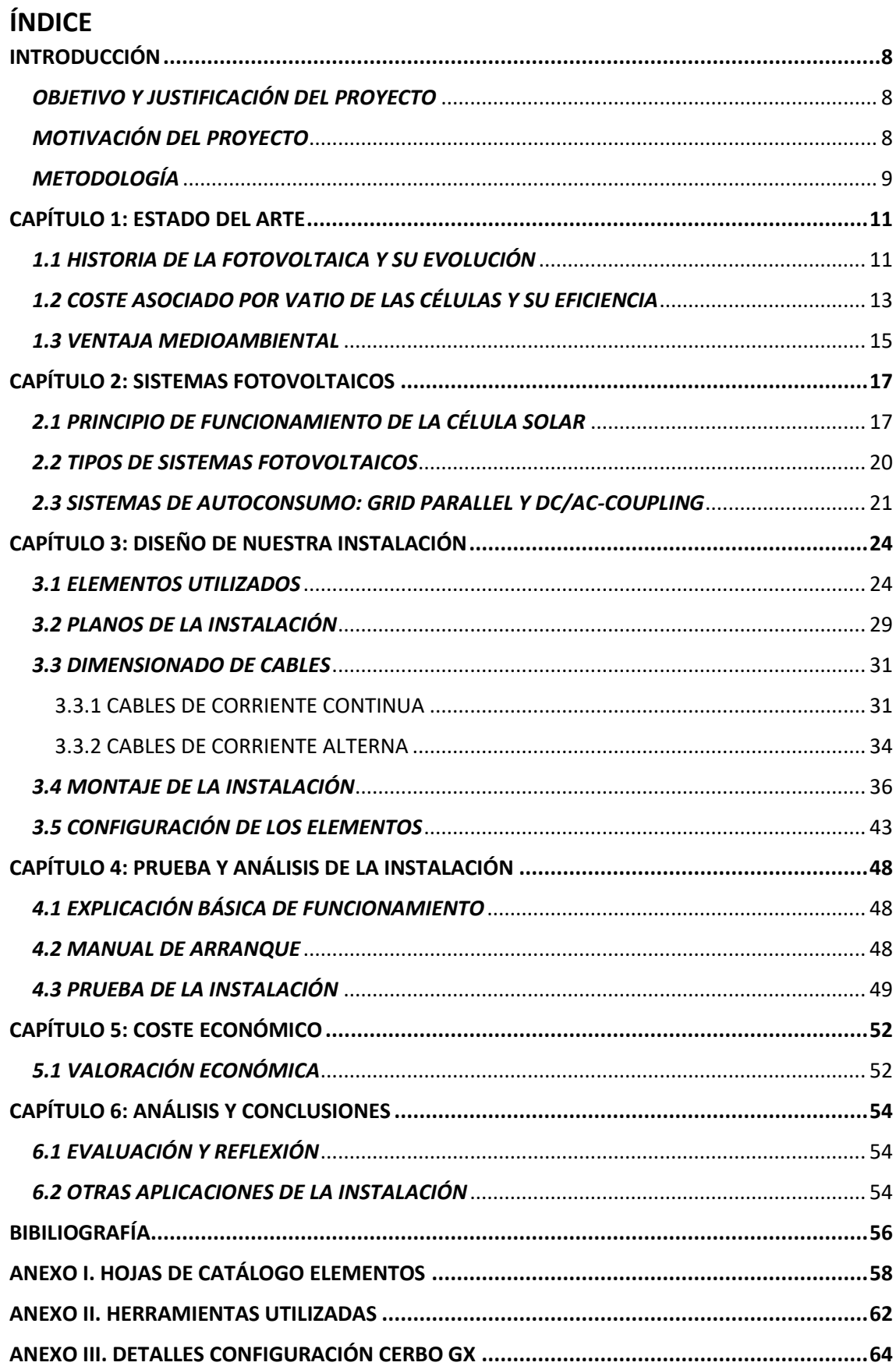

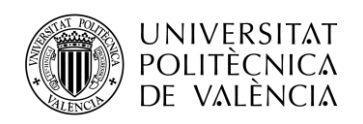

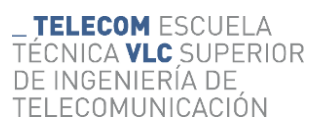

#### ÍNDICE DE FIGURAS

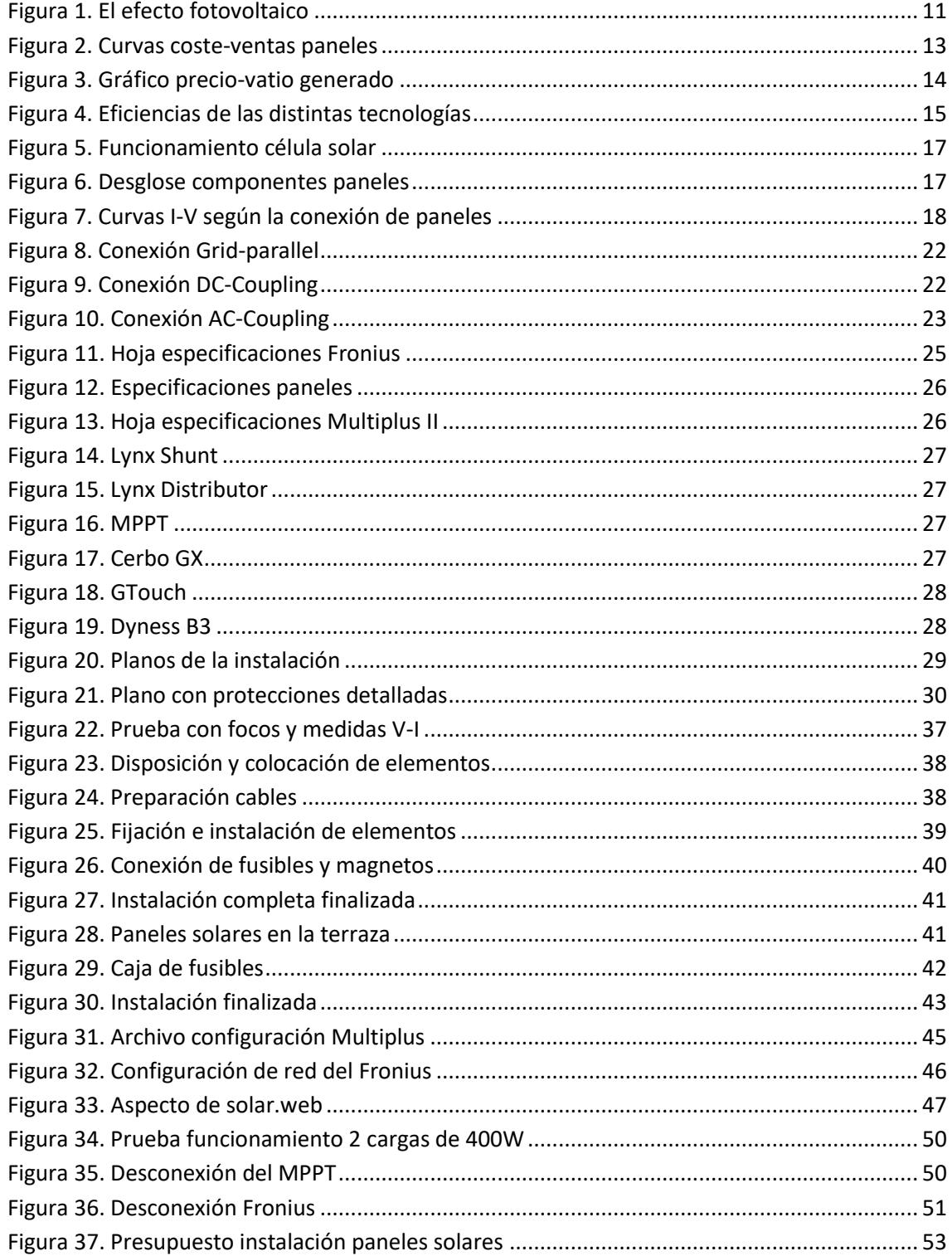

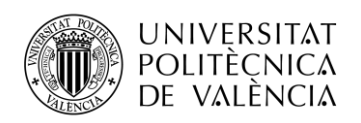

#### **ÍNDICE DE TABLAS**

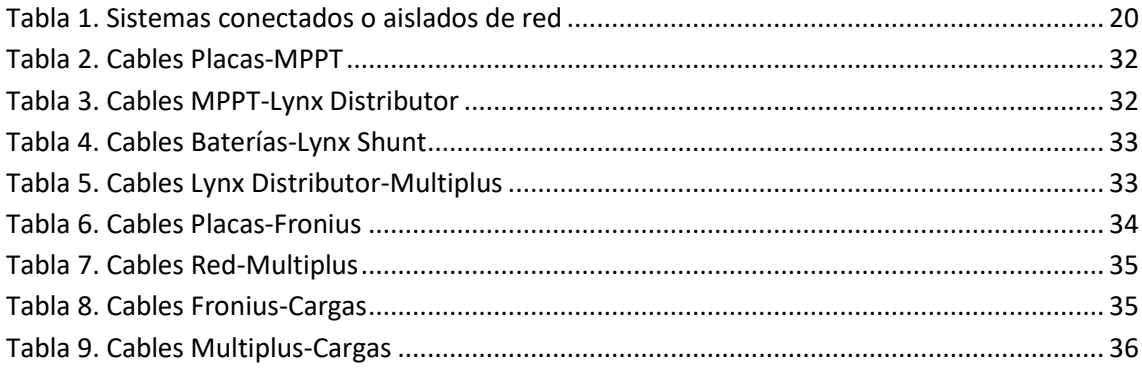

#### **ÍNDICE DE ACRÓNIMOS**

- **1.** PWM: Modulación por Ancho de Pulso (Pulse Width Modulation, en inglés). Se refiere a una técnica que controla la cantidad de energía eléctrica entregada a las placas solares mediante la variación del ancho de los pulsos de una señal eléctrica.
- **2.** MPPT: Seguimiento del Punto de Máxima Potencia (Maximum Power Point Tracking, en inglés). Es un sistema que ajusta continuamente la carga eléctrica de las placas solares para maximizar la potencia eléctrica generada en diferentes condiciones de iluminación.
- **3.** PPT: Punto de Potencia Pico (Peak Power Point, en inglés). Se refiere al punto en la curva de potencia-voltaje de una placa solar donde se genera la máxima potencia eléctrica posible.
- **4.** Voc: Voltaje de Circuito Abierto (Open Circuit Voltage, en inglés). Es el voltaje que se mide en las terminales de una placa solar cuando no hay una carga conectada y no circula corriente.
- **5.** Vmp: Voltaje de Máxima Potencia (Maximum Power Voltage, en inglés). Es el voltaje en las terminales de una placa solar que maximiza la potencia de salida en condiciones específicas de iluminación.
- **6.** Isc: Corriente de Cortocircuito (Short Circuit Current, en inglés). Se refiere a la corriente máxima que fluye a través de las terminales de una placa solar cuando se cortocircuitan.
- **7.** Imp: Corriente de Máxima Potencia (Maximum Power Current, en inglés). Es la corriente que produce la máxima potencia de salida en una placa solar bajo condiciones específicas de iluminación.

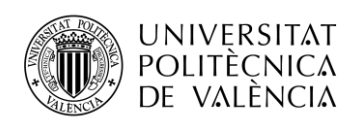

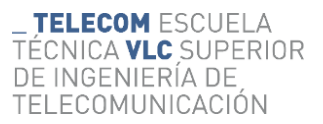

#### <span id="page-9-0"></span>**INTRODUCCIÓN**

#### <span id="page-9-1"></span>*OBJETIVO Y JUSTIFICACIÓN DEL PROYECTO*

El presente TFG tiene como objetivo el diseño, montaje, prueba y análisis de una instalación fotovoltaica de autoconsumo para la Escuela Técnica Superior de Ingenieros de Telecomunicación. El proyecto se enmarca en la concesión de un proyecto PIME aprobado por la UPV y que tiene como fin la implementación de una mejora educativa basada en proyectos para la asignatura de Conversión y Procesado de Energía en el grado de doble título ADE+Teleco. Aparte de su objetivo docente tanto como objeto de este trabajo de fin de grado como por el efecto innovador y motivador que supondrá en la asignatura, dicha instalación es también una oportunidad de mejorar los medios e instalaciones de la escuela relacionados con la eficiencia energética.

La posibilidad de realizar este proyecto hará posible un mejor estudio y comprensión por parte del alumnado de la escuela de las instalaciones fotovoltaicas. El disponer de una instalación real tan próxima permitirá al alumno aprender de una manera dinámica y entretenida, facilitando mucho la comprensión de la teoría impartida en las clases de teoría. Tradicionalmente, el aprendizaje de este tipo de instalaciones y proyectos se ha llevado a cabo mediante prácticas en laboratorios usando simuladores, visualizando videos de cómo funcionan, y realizando problemas de casos reales de montaje. La elaboración de este proyecto apoyará a implementar una metodología de aprendizaje diferente, más tangible y entendible, esperando que ello aumente la motivación del alumno.

Por otro lado, saber realizar una instalación fotovoltaica supone una formación técnica demandada actualmente y con futuro a nivel laboral. La trayectoria de las energías renovables está en continuo crecimiento, no solo por el impacto medioambiental sino también por la continua mejora de estas tecnologías que hace que sean opciones complementarias y en algunos casos parcialmente sustitutivas a los recursos energéticos no renovables.

#### <span id="page-9-2"></span>*MOTIVACIÓN DEL PROYECTO*

La motivación de mi TFG radica en elaborar un proyecto realista y práctico para generar energía renovable de forma autosuficiente y sostenible, es también una gran oportunidad para sumar experiencia en el campo de las energías renovables, aplicando los conocimientos teóricos que he ido adquiriendo durante la carrera y de la mano de mis tutores.

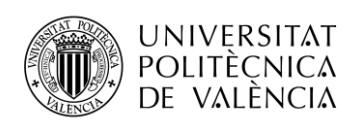

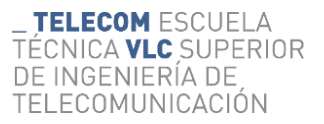

Además, es un aliciente saber que el proyecto tendrá un uso posterior que servirá para el aprendizaje de muchos alumnos, contribuyendo de esta forma de manera positiva para la universidad y el alumnado. Poder mejorar con mis tutores las herramientas de la Universidad Politécnica de Valencia para la docencia despierta una gran motivación, y para complementar dicha instalación se llevará a cabo este TFG que detallará todo lo necesario sobre la instalación y se utilizará como manual de instalación y configuración siendo parte del material docente dentro del proyecto PIME.

Como futuro ingeniero, supone también un desafío personal. Poder realizar un proyecto de envergadura real, a partir de un estudio y conocimientos teóricos, alcanzando resultados reales y tangibles es muy satisfactorio ya que es una prueba de la utilidad de los conocimientos adquiridos durante la carrera. Además, se trata de un proyecto comprometido con el medio ambiente que promueve el uso de la energía fotovoltaica como alternativa a la convencional.

#### <span id="page-10-0"></span>*METODOLOGÍA*

Una vez definido el objetivo del proyecto, se elaborará una hoja de ruta de las distintas tareas que servirán de guía y ayuda para realizar el trabajo:

- Comprender el estado actual de la tecnología fotovoltaica. Para ello, se realizará una introducción al marco teórico del trabajo, y se ubicará cuál es el momento actual de esta tecnología.
- Describir los distintos modelos de sistema fotovoltaicos. Se definirán cuáles son las principales configuraciones que se pueden elaborar en este tipo de instalaciones, lo que permitirá distinguir los distintos tipos y saber seleccionar cuál interesa.
- Comprender los elementos que componen la instalación fotovoltaica y cuál es la función de cada uno de ellos.
- Diseñar la instalación del proyecto, definiendo los elementos que se utilizan y la descripción de estos. Para ello, se elaborarán los planos que servirán de ayuda para su posterior montaje, en ellos se podrá visualizar la instalación en su conjunto, incluyendo el conexionado de los diferentes elementos entre sí. Se hará uso de la herramienta Visio de Microsoft, sobre la cual se realizará el diseño de los planos.
- Montaje, instalación y validación, donde se detallará como se ha realizado el montaje de los elementos y su configuración posterior, así como la verificación de su funcionamiento.

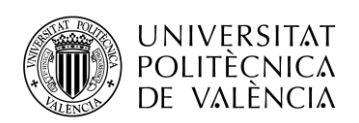

- Análisis de los resultados. En este apartado se explicarán los resultados obtenidos. Razonando y comprendiendo lo obtenido. Se incluirán diferentes escenarios de consumos y situaciones equivalentes reales para ver el funcionamiento de la instalación en diferentes situaciones.
- Análisis económico, donde se realizará un desglose de los costes reales de la instalación y se elaborará un presupuesto asociado.

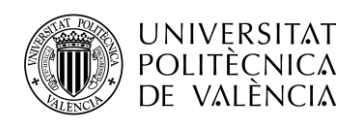

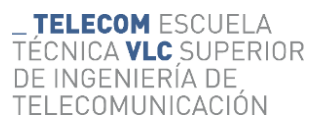

#### <span id="page-12-0"></span>**CAPÍTULO 1: ESTADO DEL ARTE**

#### <span id="page-12-1"></span>*1.1 HISTORIA DE LA FOTOVOLTAICA Y SU EVOLUCIÓN*

La historia de las celdas fotovoltaicas comienza en el año 1839, cuando Edmond Becquerel descubrió el efecto fotovoltaico realizando unos experimentos con una celda de electrolitos que estaba compuesta de 2 electrodos metálicos, concluyó que, algunos materiales producen pequeñas cantidades de corriente eléctrica cuando son expuestos a los rayos solares. En 1873, Willoughby Smith descubrió la fotoconductividad del selenio, y 10 años después Charles Fritts creó la primera celda solar de selenio con una eficiencia de conversión del 1%. (Bosio, A., Pasini, S., & Romeo, N., 2020). En la figura 1, se muestra cuál es el funcionamiento básico del efecto fotovoltaico.

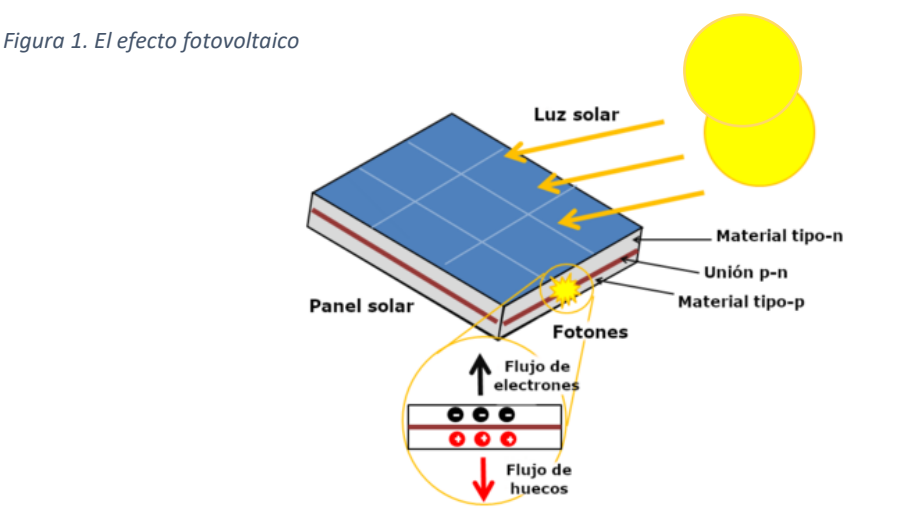

*Fuente: EnergyEducation, University of Calgary (2023)*

El efecto fotovoltaico, (Boyle, G., 2004), consiste básicamente en la separación del par electrónhueco generado al absorber la energía de los fotones que impactan cerca de la región de transición en la unión de dos semiconductores uno de tipo p y otro de tipo n. El campo interno creado al compensar las corrientes de difusión al unir dichos semiconductores es utilizado para separar el par electrón-hueco llevando al electrón a la zona tipo n, de portadores mayoritarios electrones y el hueco a la zona p, mayoritaria en portadores huecos. Eso hace que dicho par no se recombine y se produzca una acumulación de cargas de signo diferente en los extremos libres de la unión, generando así una diferencia de potencial que permite generar un campo y crear una corriente al unir dichos extremos libres mediante un conductor.

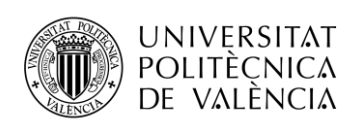

En 1941 Russel Ohl creó y patentó la primera celda de Silicio, que era más eficiente, y fue posteriormente desarrollada por los laboratorios Bell. En unos pocos años consiguieron desarrollar celdas basadas en Silicio con una eficiencia de un 15%, lo que hizo posible que tuviera una aplicación práctica, de hecho, se utilizaron en el satélite Vanguard 1. En los últimos 60 años de avances, se ha conseguida avanzar a unas eficiencias de conversión de un 26.7% en celdas pequeñas y un 24.4% en módulos grandes. (Bosio, A., Pasini, S., & Romeo, N., 2020).

La tecnología de silicio monocristalino, pese a que es una técnica que produce cristales de silicio de muy buena calidad, es una técnica que consume mucha energía y tiempo, por lo que con el tiempo se buscaron alternativas más sencillas, llegando al silicio policristalino, el cual, utiliza una técnica menos sofisticada denominada método Siemens, que genera unas células solares con una eficiencia aproximada del 20-22%. La cuota de mercado aproximada de estas 2 tecnologías es de un 93%, siendo un 61% las monocristalinas y un 32% las policristalinas.

No fue hasta los años 70, (Espejo-Marín, C., Aparicio-Guerrero, A. E., 2020), cuando se comenzó con el uso de esta tecnología para las viviendas particulares, comenzando sobre todo en lugares rurales por razones económicas y físicas de abastecimiento de la electricidad. Sin embargo, a medida que fue aumentando la eficiencia de los paneles y abaratándose el coste de las instalaciones, fue aumentando el uso de esta tecnología.

Por otro lado, en el año 1972, tuvieron lugar dos acontecimientos que marcaron una ventaja para el desarrollo de la fotovoltaica: El primero es el embargo petrolífero realizado por los que producían el petróleo en el Golfo Pérsico, que tuvo una gran repercusión en la toma de medidas en los países industrializados. El segundo fue la formación de la primera organización, creada y mantenida por un gobierno, el de Estados Unidos, denominada "Agencia de Desarrollo e Investigación en Energía".

La ingeniería de Telecomunicación siempre ha estado relacionada con el desarrollo de la tecnología fotovoltaica desde sus orígenes. Así, por ejemplo, en España, en 1981 se fundó la empresa Isofotón como una *spin-off* de la Universidad Politécnica de Madrid, y fundada por un profesor de la Escuela de Telecomunicaciones de dicha universidad. Esta empresa llegó a convertirse en la numero dos de Europa.

A partir de la década de 1980 comenzó a ampliarse el concepto de tamaño de las celdas, y comenzaron las primeras plantas de fotovoltaica que alcanzaban varios megavatios, en Europa este mercado fue impulsado por las ayudas de los gobiernos y las mejoras en las infraestructuras de producción. En los años 90 se comenzó a instalar placas solares sobre los tejados, gracias a las ventajas gubernamentales que ofrecían, entre ellas, las tarifas ofrecidas a aquellos particulares que vertieran a la red eléctrica.

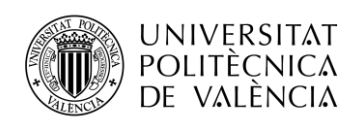

Antes de comenzar el siguiente punto, se muestra en la figura 2, cuál ha sido la evolución de las ventas de paneles de energía fotovoltaica y el coste del vatio.

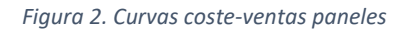

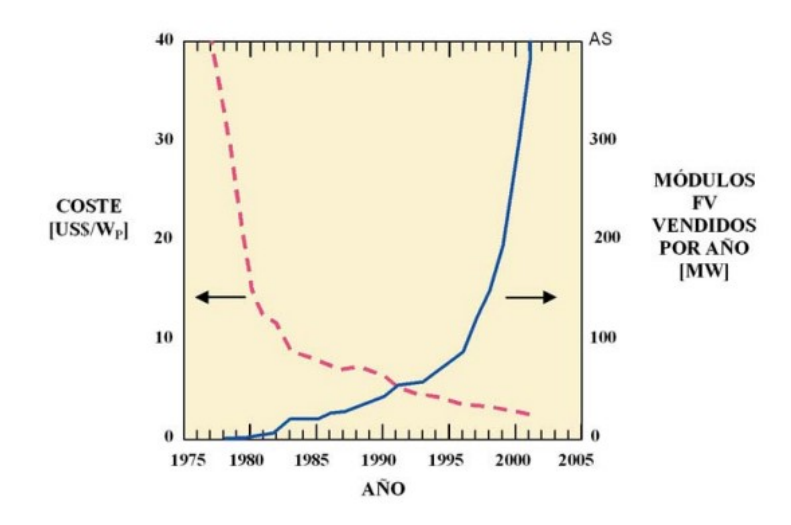

*Fuente: Bosio, A., Pasini, S., & Romeo, N. (2020).*

Estas curvas hacen referencia únicamente al silicio cristalino comentado anteriormente, y como es evidente, en los inicios había un muy baja producción y alto precio que, con el paso de los años, siguió el patrón que se suele describir como la curva de la experiencia, en la que, a medida que se avanza y aumenta la producción, bajan los precios. En el siguiente punto se profundizará un poco más en los precios y su evolución.

#### <span id="page-14-0"></span>*1.2 COSTE ASOCIADO POR VATIO DE LAS CÉLULAS Y SU EFICIENCIA*

En la figura 3, se muestra el precio en dólares por vatio de las células solares de silicio desde el año 1977 hasta la actualidad.

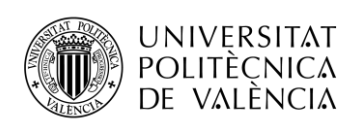

*Figura 3. Gráfico precio-vatio generado*

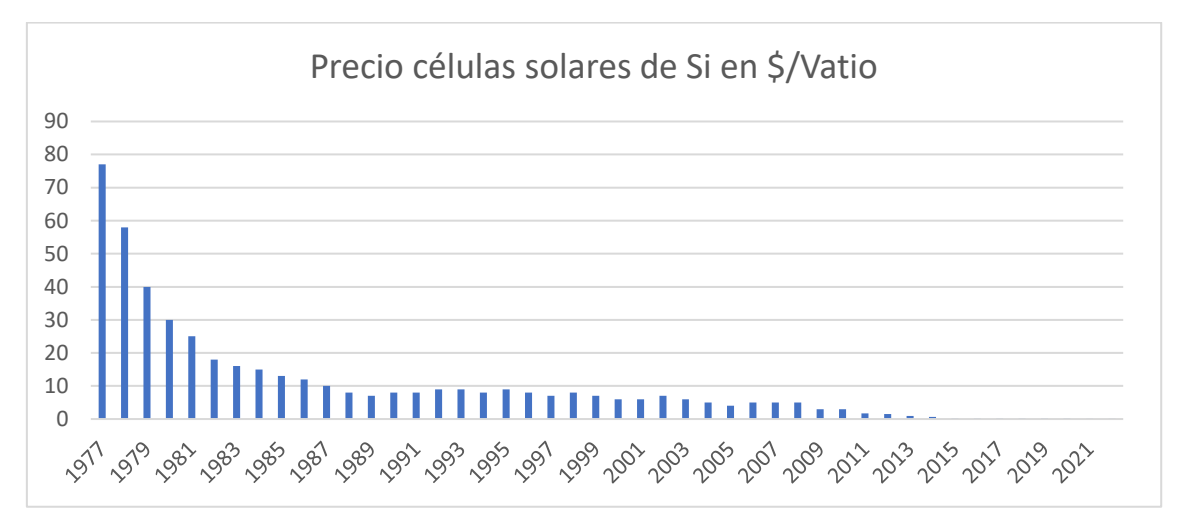

*Fuentes: Elaboración propia usando datos de A. Gerlach (2013) e Ignacio Mártil (2022)*

Como se observa en el gráfico anterior, el precio en el año 1977 era de 77 dólares por vatio que generaba la célula, el motivo principal de esta tendencia son las economías de escala y los avances tecnológicos. De hecho, hoy en día, el precio del kWh en España es parecido al que podemos encontrar en otras fuentes de energía no renovables, siendo aproximadamente de unos 10 céntimos el kWh obtenido con gas, carbón o fotovoltaico. (Ignacio Mártil, 2022)

En la figura 4, se puede ver la evolución de las eficiencias de las distintas células a lo largo de los años en función de la tecnología de los paneles. Gracias a la gran inversión realizada en las últimas décadas y los avances obtenidos con nuevas tecnologías, la eficiencia de las células solares ha crecido enormemente.

Los resultados de eficiencia de celda se proporcionan dentro de las familias de semiconductores:

- Células multiunión
- Células de arseniuro de galio de unión simple
- Células de silicio cristalino
- Tecnologías de película delgada
- Fotovoltaica emergente

El récord mundial más reciente para cada tecnología se destaca a lo largo del borde derecho en una bandera que contiene la eficiencia y el símbolo de la tecnología. La empresa o grupo que fabricó el dispositivo para cada registro más reciente está en negrita en el gráfico.

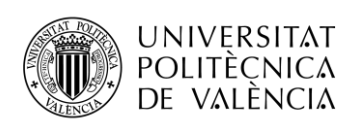

*Figura 4. Eficiencias de las distintas tecnologías*

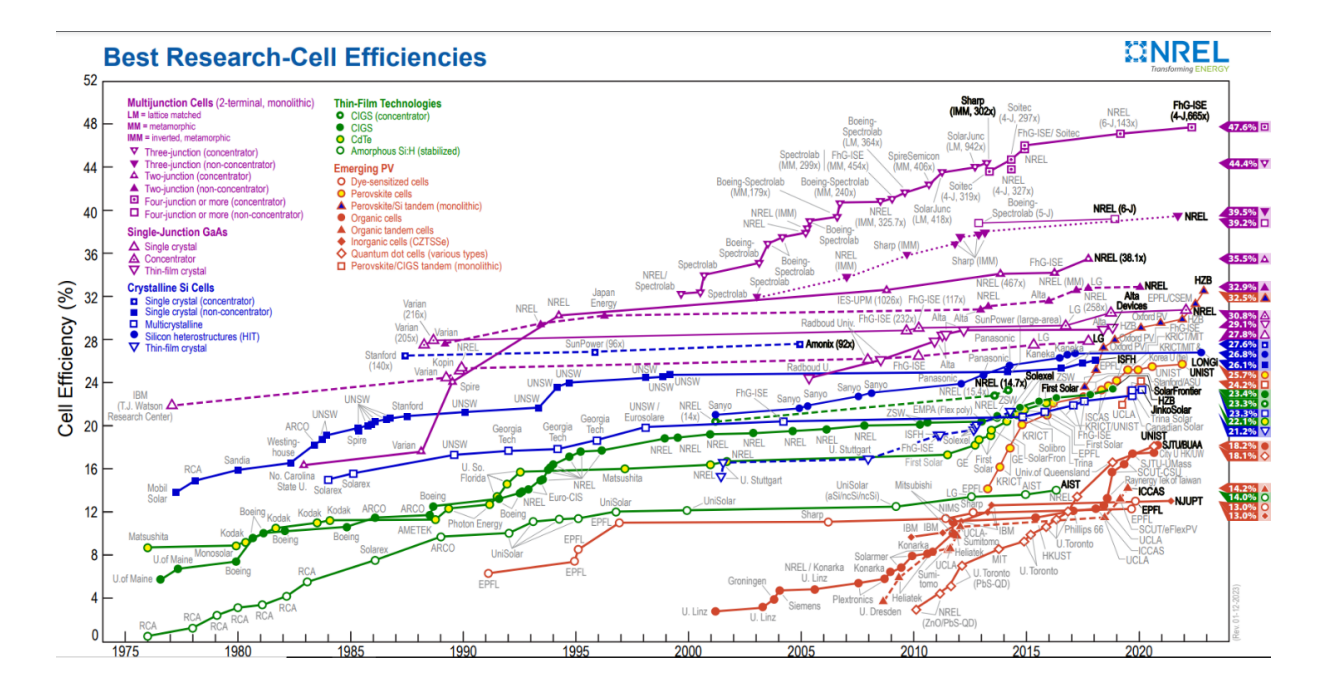

#### *Fuente: NREL (2023)*

Se puede observar que la tecnología más puntera es la de células multiunión, consiguiendo unas eficiencias de hasta un 47%, sin embargo, este tipo de tecnología no se encuentra disponible comercialmente todavía, al menos para uso del público en general. La siguiente tecnología más eficiente es de la que ya hemos hablado y más extendida está, la de silicio cristalino.

De acuerdo con Shellow, E. (2023), las principales empresas de fabricación de paneles solares son:

- 1. Longi Solar, China
- 2. Kyocera Solar, Japón
- 3. Trina Solar, de China
- 4. First Solar, de Estados Unidos
- 5. Sharp Corporation de Japón
- 6. SunPower de Estados Unidos
- 7. Canadian Solar Inc. (CSIQ), de Canadá
- 8. JinkoSolar Holding Co. Ltd de China
- 9. SMA Solar Technology de Alemania
- 10. Hanwha Q Cells de Corea del Sur

#### <span id="page-16-0"></span>*1.3 VENTAJA MEDIOAMBIENTAL*

La demanda mundial de energía y las preocupaciones ambientales son la fuerza impulsora para el uso de fuentes de energía alternativas, sostenibles y limpias. La energía solar es la principal fuente de energía inagotable y libre de emisiones de CO2 a nivel mundial.

**TELECOM ESCUELA** 

DE INGENIERÍA DE

TELECOMUNICACIÓN

ÉCNICA **VLC** SUPERIOR

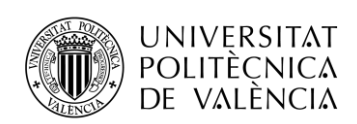

La emisión de la huella de carbono de los sistemas fotovoltaicos está en el rango de 14–73 g CO2 -eq/kWh, que es de 10 a 53 órdenes de magnitud menor que la emisión reportada por la quema de petróleo (742 g CO2 -eq /kWh del petróleo). A pesar de ello, aún queda terreno por mejorar, ya que la huella de carbono del sistema fotovoltaico podría reducirse aún más utilizando nuevos materiales de fabricación. (Tawalbeh, M., Al-Othman, A., Kafiah, F., Abdelsalam, E., Almomani, F., & Alkasrawi, M., 2021).

Tal y como indica la Unión Española Fotovoltaica, a continuación, se encuentran algunas razones clave para usar la energía solar:

- Ha ahorrado emitir once millones de toneladas de CO2 solo en España.
- Dado que tienen una vida útil de unos 30 años, no se manipula la reserva natural en ese periodo y puede ayudar a preservar la fauna y flora.
- Es la opción que tiene un menor impacto en el medio ambiente.
- Supone un gran ahorro de agua, pues otras fuentes requieren un gran volumen de agua por año
- Los paneles se pueden reciclar y la instalación se puede revertir.

Asimismo, el uso de esta tecnología promueve alcanzar el objetivo de desarrollo sostenible número 7, "Energía asequible y no contaminante". Por lo que no solo tiene una importancia y ventaja medioambiental, sino que también podemos esperar un aumento de su uso por el apoyo político y concienciación de las personas.

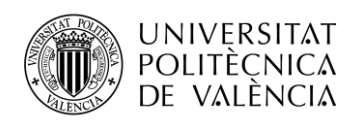

#### <span id="page-18-0"></span>**CAPÍTULO 2: SISTEMAS FOTOVOLTAICOS**

#### <span id="page-18-1"></span>*2.1 PRINCIPIO DE FUNCIONAMIENTO DE LA CÉLULA SOLAR*

En la figura 5 obtenida de la asignatura de Energía impartida por Antonio Arnau, podemos visualizar cómo funciona la generación de corriente en una célula solar.

*Figura 5. Funcionamiento célula solar*

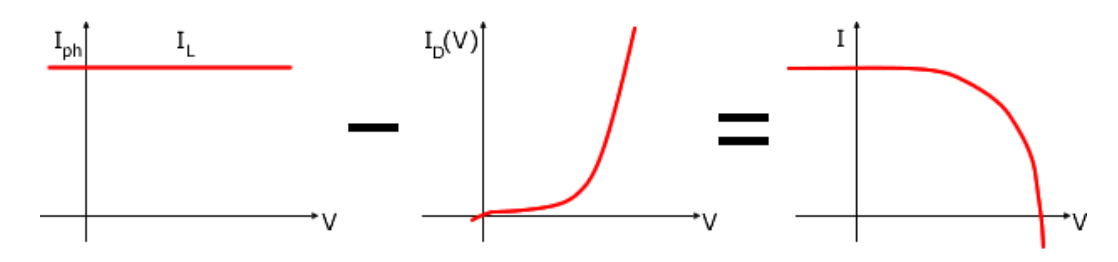

*Fuente: Arnau, A. (2023)*

En la primera de ellas, se visualiza la corriente fotogenerada, es decir aquella que se produce en la célula cortocircuitada cuando inciden los fotones. La segunda de ellas indica la corriente de oscuridad, que indica la corriente opuesta por polarización directa de diodo que forma la célula solar en función del voltaje de salida que aparece al conectar la carga. La resta de la primera y la segunda proporcionan la corriente total producida por una célula solar en función de la tensión en sus bornes. A continuación, en la figura 6, se muestran las distintas partes que componen un panel fotovoltaico.

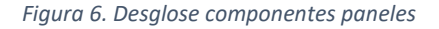

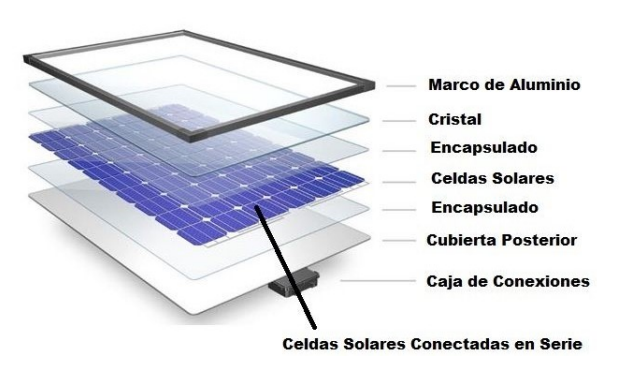

*Fuente: Arnau, A. (2023)*

Los objetivos de realizar este encapsulado son:

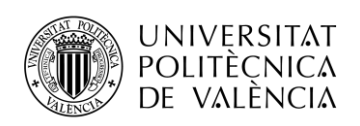

- Soportar condiciones atmosféricas
- Rigidez mecánica
- Agrupar las células
- Proporcionar cables y contactos

**TELECOM ESCUELA** TÉCNICA **VLC** SUPERIOR DE INGENIERÍA DE TELECOMUNICACIÓN

- Aislar eléctricamente
- Optimizar la captación de la luz
- Reducir la temperatura de operación
- Incluir elementos de protección

Los paneles solares se pueden conectar en serie o en paralelo para formar un generador fotovoltaico más complejo. La configuración específica de dicho generador para una potencia determinada de pico dependerá de las características del regulador o reguladores de carga a los que irá conectado.

Para conectar paneles solares en serie, hay que conectar el terminal positivo del primer panel al terminal negativo del siguiente, y así sucesivamente. El voltaje resultante será la suma de todos los voltajes del panel en la serie, sin embargo, la corriente total será igual a la corriente de salida de un solo panel.

Para conectar paneles solares en paralelo, hay que conectar todos los terminales positivos de cada panel y luego hacer lo mismo con los terminales negativos. La corriente resultante será la suma de todos los amperajes del panel en el array en paralelo. Sin embargo, el voltaje total será igual al voltaje de salida de un solo panel.

La figura 7 muestra los dos casos de conexión entre dos células solares.

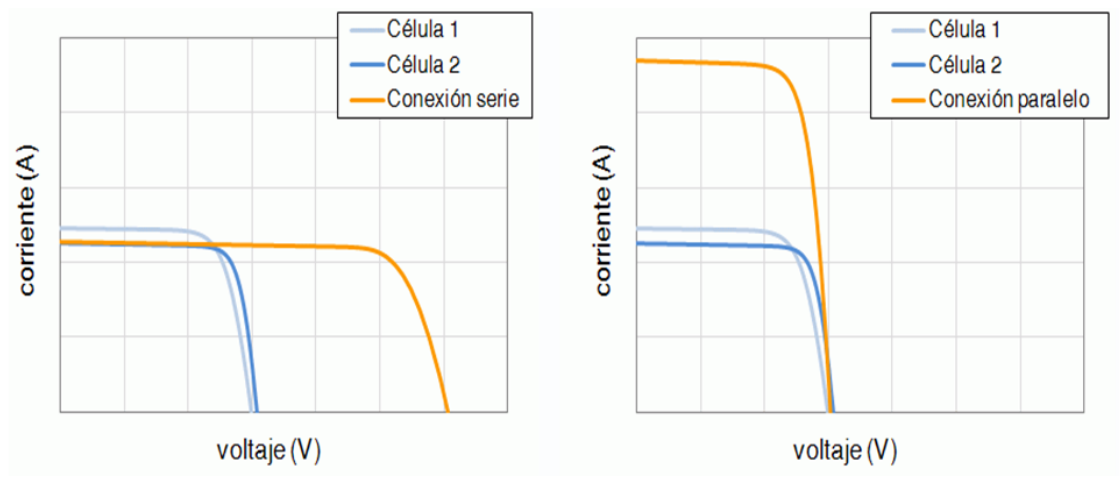

*Figura 7. Curvas I-V según la conexión de paneles*

*Fuente: Arnau, A. (2023)*

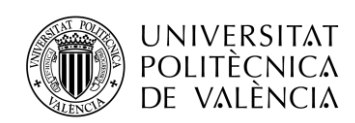

#### **TELECOM ESCUELA** ÉCNICA **VLC** SUPERIOR DE INGENIERÍA DE TELECOMUNICACIÓN

Los paneles solares conectados en serie son óptimos en condiciones sin sombra, si la sombra cubre un solo panel de su matriz en serie, reducirá la potencia de salida de todo el sistema. También es una mejor configuración si se necesita un sistema de bajo amperaje con tensiones elevadas, pero se necesitará usar un controlador de carga MPPT que pueda trabajar con tensiones elevadas. Los controladores de carga MPPT sirven de interfaz entre el generador fotovoltaico, las cargas y la batería, permitiendo hacer funcionar al generador fotovoltaico a máxima potencia y adaptando las tensiones y corrientes de salida en función de las necesidades de alimentación de la batería y las cargas conectadas a su salida manteniendo un rendimiento de conversión muy alto, cercano al 100%.

Los paneles solares en paralelo funcionan independientemente unos de otros y, por lo tanto, son la mejor opción para condiciones de luz mixta. Si la sombra cubre uno o dos de los paneles, los paneles restantes del array continuarán generando energía de manera normal. Además, permite tener un sistema de bajo voltaje pudiendo utilizar un controlador PWM que tiene un coste reducido y sirve para instalaciones sencillas y de potencia reducida. Las configuraciones serie/paralelo se colocan con reguladores MPPT que suelen soportar más corriente que los inversores de cadena.

Normalmente se suelen utilizar dos tipos de paneles en cuanto al número de células que los componen, de 60, 72, o 144 (half cell). Los de 60, son más económicos y tienen una menor potencia, disponiendo de voltajes de en torno a 30 voltios. Los de 72 células rondan los 36 voltios en PPT. Además, los paneles también pueden tener tecnologías *half-cell* o media celda, lo que les supone tener el doble de celdas, tener el doble les permite no solo tener una mayor eficiencia si no que al dividir el panel en dos, se comportan como dos partes independientes mejorando su comportamiento en situaciones sombreadas y tener menos riesgo de puntos calientes.

Por convenio, los parámetros de la célula solar se proporcionan en lo que se denominan "condiciones estándar de medida" (CEM), también llamadas STC por sus siglas en inglés (*standard test conditions*), que son:

- $\bullet$  Irradiancia 1000 W/m<sup>2</sup> (este valor de referencia de la irradiancia también se denomina "1 sol") con incidencia normal.
- Temperatura de la célula 25°C
- Espectro de la radiación AM1.5 (este es un espectro de referencia definido en un estándar internacional).

Cuando se habla de la eficiencia de un dispositivo fotovoltaico y no se especifican las condiciones, se sobreentiende que se trata de las condiciones STC. (Arnau, A., 2023)

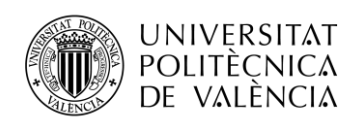

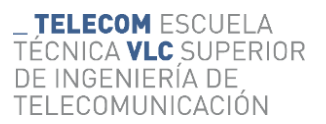

Nota: Muchos fabricantes también proporcionan las características en NOCT que dan una idea más aproximada en condiciones más normales de radicación y temperatura ambiente y tienen en cuenta por tanto la pérdida de potencia por aumento de temperatura. Aunque para diseño se utilizan la STC.

#### <span id="page-21-0"></span>*2.2 TIPOS DE SISTEMAS FOTOVOLTAICOS*

Encontramos principalmente dos tipos de sistemas fotovoltaicos, aquellos que están conectados a la red, y aquellos que están aislados, lo que también se conoce como sistemas "ongrid" y "off-grid". Existe también una tercera opción que son los sistemas de autoconsumo, los cuales combinan ambas tecnologías. Qué opción utilizar vendrá determinado por las necesidades y características que tenga el usuario.

Las diferencias principales de estos sistemas se muestran en la tabla 1.

<span id="page-21-1"></span>*Tabla 1. Sistemas conectados o aislados de red*

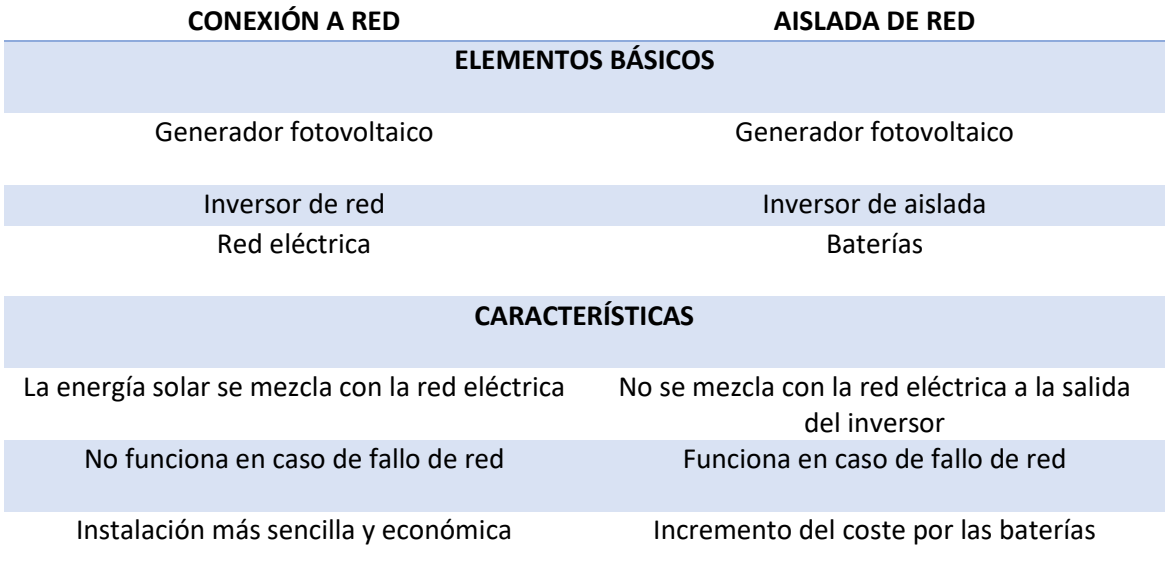

*Fuente: Elaboración propia con información de Arnau, A. (2023)*

A continuación, se muestras algunas aplicaciones de estos sistemas:

#### **AISLADOS:**

• Casas particulares aisladas ya sea para un uso continuo o eventual

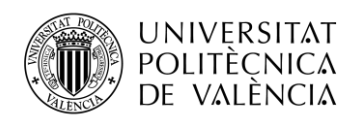

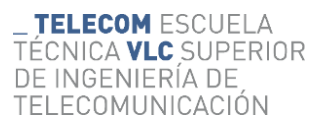

- Iluminación publica y señales, por ejemplo, de circulación.
- Fincas de agricultura para extracción de agua u obtención de electricidad en granjas.
- Sistemas de radio, telefonía y televisión.
- Pequeños dispositivos electrónicos como relojes, calculadoras, dispositivos de carga…

#### **CONEXIÓN A RED:**

- Ahorro energético adicional en viviendas e industrias.
- Plantas solares para producción de megavatios.

Actualmente, aparte de los sistemas básicos anteriores existen los denominados Sistemas de Autoconsumo, que tienen los elementos básicos y características de cada uno de los anteriores, pudiendo funcionar tanto con en red, como aislados, con baterías, o con ambos simultáneamente según se necesite. Estos sistemas han evolucionado enormemente con la tecnología de los inversores y en este TFG nos centraremos en estos sistemas de autoconsumo.

#### <span id="page-22-0"></span>*2.3 SISTEMAS DE AUTOCONSUMO: GRID PARALLEL Y DC/AC-COUPLING*

Según el tipo de conexionado o configuración que se realice en las instalaciones con Victron como es el caso de este proyecto, encontramos distintos tipos de sistemas de autoconsumo con almacenamiento. (Arnau, A., 2023):

• **Grid parallel**: La prioridad del inversor fotovoltaico son las cargas, luego la batería y después la red. Las ventajas que tiene es que su instalación es sencilla, el inversor fotovoltaico no tiene límite de potencia y las cargas críticas siempre tendrán alimentación. Sin embargo, en caso de caída de la red se provoca una desconexión del inversor y además la inyección cero sólo la permiten algunos inversores. Se visualiza este caso en la figura 8.

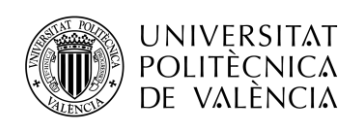

*Figura 8. Conexión Grid-parallel*

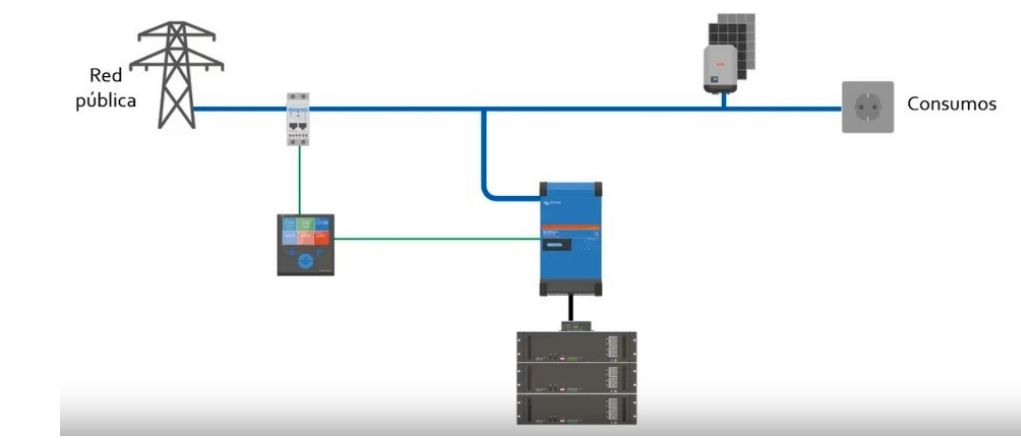

*Fuente: Victron (2023)*

• **DC-Coupling:** Con la misma configuración de grid parallel, se puede añadir en la parte de CC con un MPPT y paneles solares esta configuración, la cuál es óptima para almacenar la energía producida en las baterías, ya que el sistema de almacenamiento es más eficiente al tener que hacer menos transformaciones. Además, apenas se pierde eficiencia por no tener que pasar por los inversores. En la figura 9 se muestra el aspecto de su conexión.

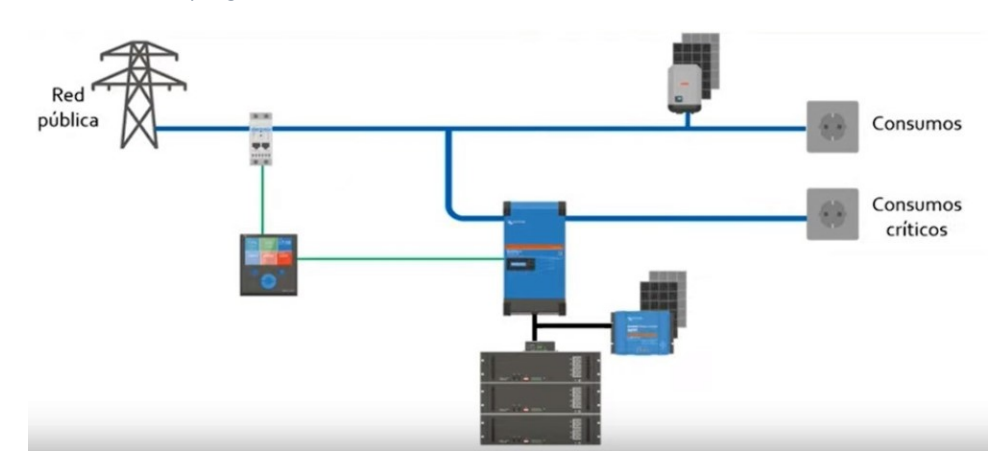

#### *Figura 9. Conexión DC-Coupling*

*Fuente: Victron (2023)*

• **AC-Coupling:** No se necesitan medidores de energía externos y en comparación con Grid parallel, ésta nunca deja de funcionar en caso de caída de red, pero se ha de tener en cuenta que para tener un sistema AC-Coupling, el inversor fotovoltaico ha de ser compatible con "frequency shifting" es decir, comunicarse mediante cambios

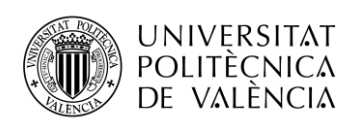

**TELECOM ESCUELA** TÉCNICA **VLC** SUPERIOR DE INGENIERÍA DE TELECOMUNICACIÓN

en frecuencia, de forma que se le comunica así que ha de parar en caso de que las baterías estén llenas o cumplir la norma VDE-4105. Además, este sistema aplica una regla denominada 1:0 que significa que la potencia del inversor fotovoltaico no puede ser mayor que la del inversor cargador, y esta regla no existe en grid-parallel. Se muestra en la figura 10.

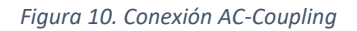

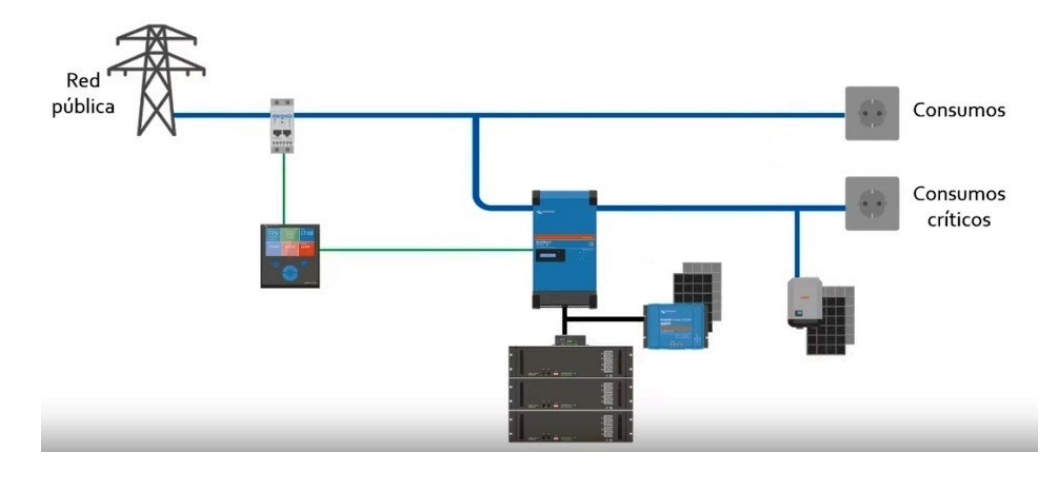

*Fuente: Victron (2023)*

Este tipo de conexión se realiza conectando la red eléctrica a la entra del Multiplus II en AC-IN, de forma que cuando hay una caída en la red, el inversor alimenta la salida de cargas críticas AC-OUT 1 y la salida de AC-OUT 2 se desconecta por seguridad (la cual solo funciona cuando existe red eléctrica).

Sin embargo, como se ha mencionado, se ha de disponer de un inversor fotovoltaico de potencia menor o igual al inversor cargador acoplado además de que ha de disponer de *frequency shifting* o cumplir la norma VDE-4105. **Este será el modo de conexión del proyecto.**

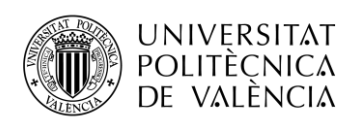

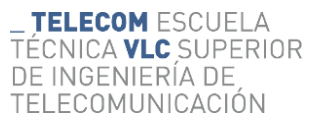

#### <span id="page-25-0"></span>**CAPÍTULO 3: DISEÑO DE NUESTRA INSTALACIÓN**

Antes de comenzar con el diseño de la instalación, es importante destacar que el objetivo del proyecto es realizar una instalación que proporcione una visión lo más amplia posible de un sistema de autoconsumo real actual, de forma que diferentes elementos interactúen entre ellos, realizando una configuración lo más completa posible teniendo en cuenta el presupuesto disponible. Por ello y como se detallará posteriormente no se han colocado todos los paneles solares que harían óptima la instalación que habrían conseguido hacer trabajar a los inversores en su rango de tensiones y corrientes óptimos, y obtener de ellos las máximas prestaciones, por una cuestión de presupuesto. Sin embargo, ello podría realizarse en cualquier momento sin realizar ninguna modificación en la instalación salvo en lo que respecta a añadir los paneles correspondientes en cada sección.

#### <span id="page-25-1"></span>*3.1 ELEMENTOS UTILIZADOS*

A continuación, se detalla con una breve explicación cada uno de los elementos que componen la instalación:

#### INVERSOR FRONIUS PRIMO 3.1 MASTER:

Se trata de un inversor monofásico de la marca Fronius. Permite interconectarse a la red eléctrica sin usar baterías, su función es realizar la transformación de corriente de los paneles solares, para suministrar energía en alterna bien a la red o bien a las cargas. Dispone de un sistema conocido como inyección cero, el cual, reduce el punto de trabajo haciendo uso de uno de sus dos MPPT, de forma que, si la necesidad de las cargas es baja y no se desea realizar un vertido a la red, se genera menor energía modificando el punto de trabajo. debe tener una tensión de red a su salida. En nuestro caso esa tensión la proporciona la salida del Victron en cargas críticas por lo que, aunque caiga la red el Victron engaña al Fronius y le permite seguir funcionando. Si estuviera en grid parallel el Victron y cae la red el Fronius caería también

En la figura 11 extraída de la web de Fronius, se pueden ver las características principales más importantes del inversor.

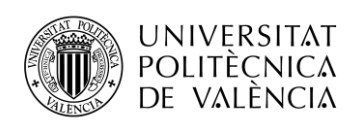

#### *Figura 11. Hoja especificaciones Fronius*

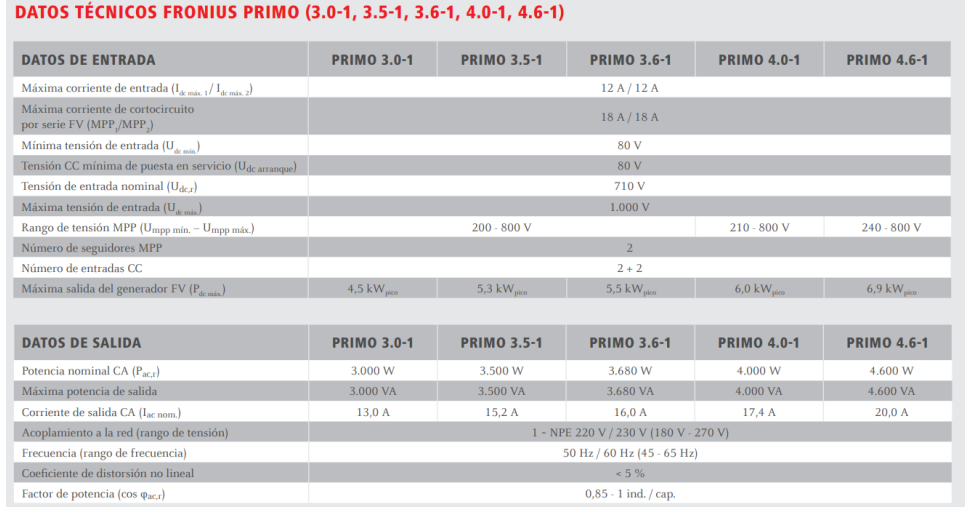

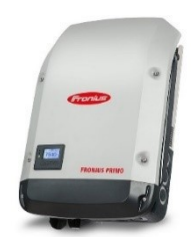

#### *Fuente: Fronius (2023)*

Se utilizarán más adelante algunos de estos datos para realizar el cálculo del dimensionado de los cables y otros elementos, de momento, cabe destacar que la potencia nominal es de 3kW.

#### PANELES LR4 HI-MO 445W LONGI:

La tecnología de estos paneles es de silicio monocristalino PERC de 144 células, la tecnología PERC coloca un dieléctrico en la parte trasera del panel que hace la función de capa reflectante, aumentando así la radiación disponible. Estos paneles, son paneles de 72 células, pero como las células son partidas con el fin de reducir la resistencia y aumentar el rendimiento, al conectarse como *substrings*, se obtienen 144 células. La eficiencia de conversión llega al 20,3%, siendo un panel tecnológicamente avanzado y con una gran vida útil.

En la figura 12, se muestran las principales características de estos paneles:

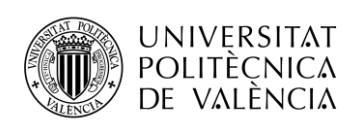

#### *Figura 12. Especificaciones paneles*

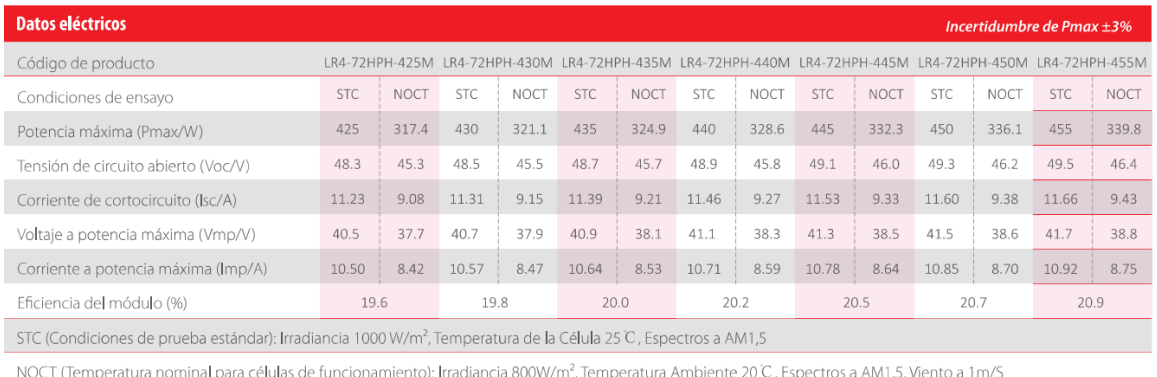

*Fuente: Longi (2023)*

#### MULTIPLUS II 48/3000/35-32 INVERSOR/CARGADOR:

Se trata de uno de los elementos más importantes, este inversor/cargador de baterías tiene la capacidad de funcionar en instalaciones conectadas o no a la red eléctrica, se combina con muchos elementos como el MPPT o los Lynx permitiendo monitorear la instalación gracias al Cerbo GX y su visualización en el GTouch. Como su propio nombre de modelo indica, trabaja con baterías de 48 voltios y puede proporcionar una potencia continua de salida de hasta 3000VA (con un pico de 5500W) y con una eficiencia del 95%. Además, el cargador de baterías puede dar hasta 35A. Se pueden ver las características detalladas en el **Anexo I.** Se observa en la figura 13 las especificaciones básicas.

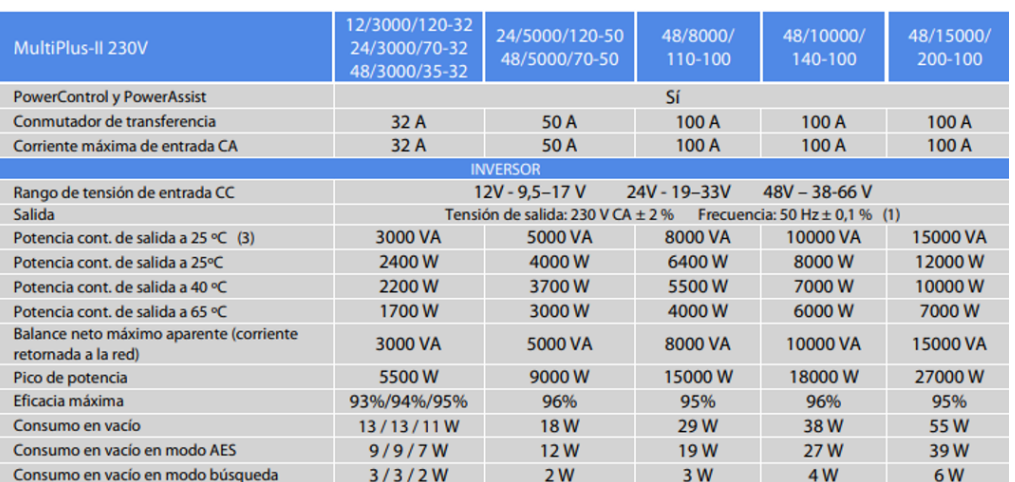

#### *Figura 13. Hoja especificaciones Multiplus II*

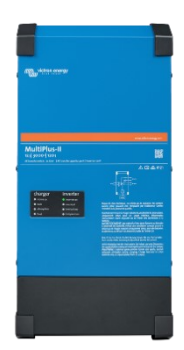

#### VICTRON LYNX SHUNT:

**UNIVERSITAT** 

POLITÈCNICA

DE VALÈNCIA

El Lynx Shunt es un elemento importante dentro del "ecosistema" Victron, el cual lleva incorporado un monitor del estado de la batería, y un controlador de la corriente que entra y sale de la misma. Este elemento va conectado al Lynx Distributor en el proyecto. Se observa en la figura 14.

VICTRON LYNX DISTRIBUTOR:

Como el propio nombre indica sirve para distribuir las conexiones de los diferentes elementos al inversor Multiplus de manera eficiente y ordenada. Por tanto, tiene que soportar corrientes grandes corrientes y permite que la instalación quede mucho más limpia, fácil y segura. Se observa en la figura 15.

#### SMART SOLAR MPPT 150/35:

Tiene la capacidad de monitorear la corriente y tensión de los paneles solares, *Figura 16. MPPT*

de forma que ajusta el punto de trabajo de la curva al óptimo, tal y como indican sus siglas proporciona un seguimiento ultrarrápido del punto de máxima potencia. Especialmente útil cuando la luz no es constante como en cielos nubosos. En este caso, admite una tensión máxima de 150 voltios y una corriente máxima de 35 amperios. Se pueden ver las características

en el **Anexo I**. Se observa en la figura 16. *Fuente: Victron (2023)*

#### CERBO GX

Como su nombre da a entender, es el cerebro de la instalación, permite *Figura 17. Cerbo GX*monitorear y visualizar todo elemento de la instalación, conociendo así el estado de las baterías, cuanta energía se está produciendo, cuánto se vierte a la red… Permite conectarse a través de internet y resolver incidencias o ver datos desde cualquier lugar. Se observa en la figura 17.

*Figura 15. Lynx Distributor*

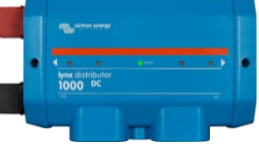

*Fuente: Victron (2023)*

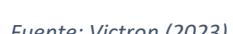

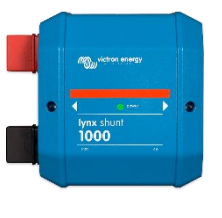

*Fuente: Victron (2023)*

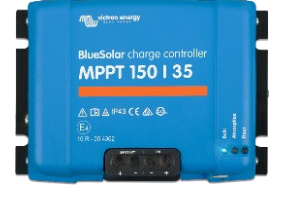

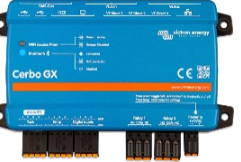

*Fuente: Victron (2023)*

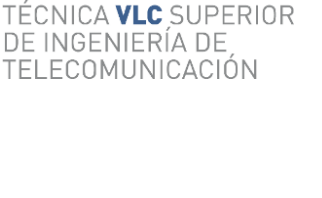

**TELECOM ESCUELA** 

*Figura 14. Lynx Shunt*

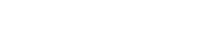

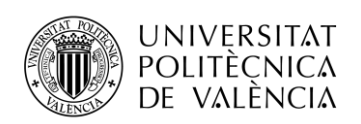

#### GTOUCH 50

Se trata del elemento conectado al Cerbo GX que permite visualizar por pantalla lo anteriormente explicado, en nuestro caso es de 5 pulgadas, táctil. Se observa en la figura 18.

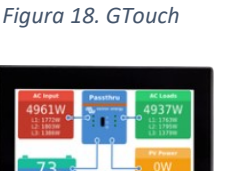

**TELECOM ESCUELA** 

DE INGENIERÍA DE

TELECOMUNICACIÓN

TÉCNICA **VLC** SUPERIOR

 *Fuente: Victron (2023)*

#### DYNESS B3 48V 75AH 3.6KWH

La batería de litio de la instalación tiene un voltaje nominal de 48 voltios, y una corriente nominal de 75 amperios por hora, obteniendo así una energía total almacenada de 3,6 kWh. Tiene un peso de 30Kg y una garantía de 10 años. Asimismo, posee una C-RATE recomendado de 0,5\*75=37,5A lo que significa que, dado que I=0,5xC, en nuestro caso, la batería se descarga en 30 minutos con el doble de corriente de la nominal, o lo que es lo mismo, durará 1 hora para una corriente de 75A. Por último, tiene una profundidad de descarga máxima recomendada del 90%. Se observa en la figura 19.

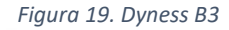

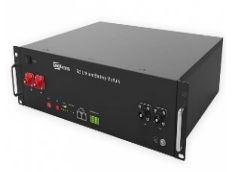

*Fuente: Victron (2023)*

#### FUSIBLES Y PROTECCIONES

- Fusible ANL 300A/80V: Irá conectado en el Lynx Shunt para proteger la batería
- Fusible de 60A: Irá conectado en el Lynx Distributor para proteger de las sobre corrientes que puedan venir del MPPT.
- Fusible de 125A: Se conectará en el Lynx Distributor a la salida del cargador de baterías del Multiplus para proteger picos de corriente.
- Magnetotérmico: En diferentes lugares, tras las placas (antes del Fronius y del MPPT) y antes de llegar a las cargas (tras el Multiplus). Se explicarán más en detalle en el punto 3.4.
- Interruptor para las baterías, de forma que se puedan desconectar de forma segura.
- Toma de tierra común de los distintos elementos.

#### CABLES

Se trata de un importante elemento de la instalación, estos cables tienen que soportar grandes corrientes, y han de cumplir la normativa. Deben ser, además, resistentes al agua, al sol, muy

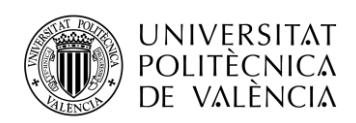

flexibles y con una gran vida útil. En los siguientes puntos serán calculadas las secciones necesarias de cada uno de los tramos, ya que no todos tienen la misma longitud ni deben soportar las mismas corrientes.

#### <span id="page-30-0"></span>*3.2 PLANOS DE LA INSTALACIÓN*

A continuación, la figura 20 muestra el plano general de la instalación que se realizará. El plano ha sido elaborado mediante Microsoft Visio, aplicación de Microsoft que permite realizar diseños y dibujos, cogiendo las imágenes de los elementos de las webs de los fabricantes.

*Figura 20. Planos de la instalación*

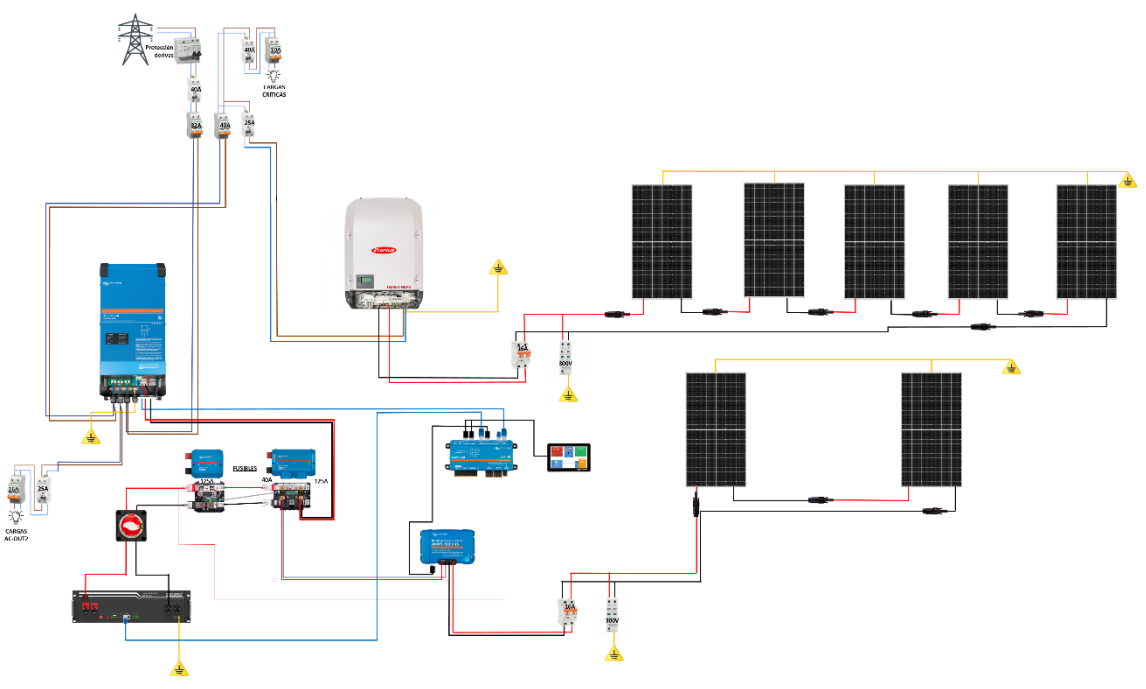

*Fuente: Elaboración propia*

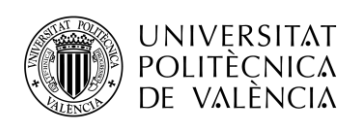

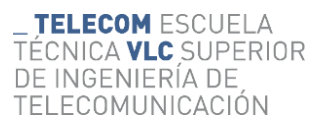

En la figura 21 se muestra un plano en el que se detallan las protecciones que se van a emplear, así como los cables que se han de utilizar. Este plano servirá de guía para el montaje de los elementos. El dimensionado de los cables se explicará en el apartado siguiente.

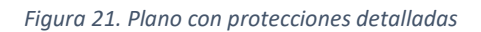

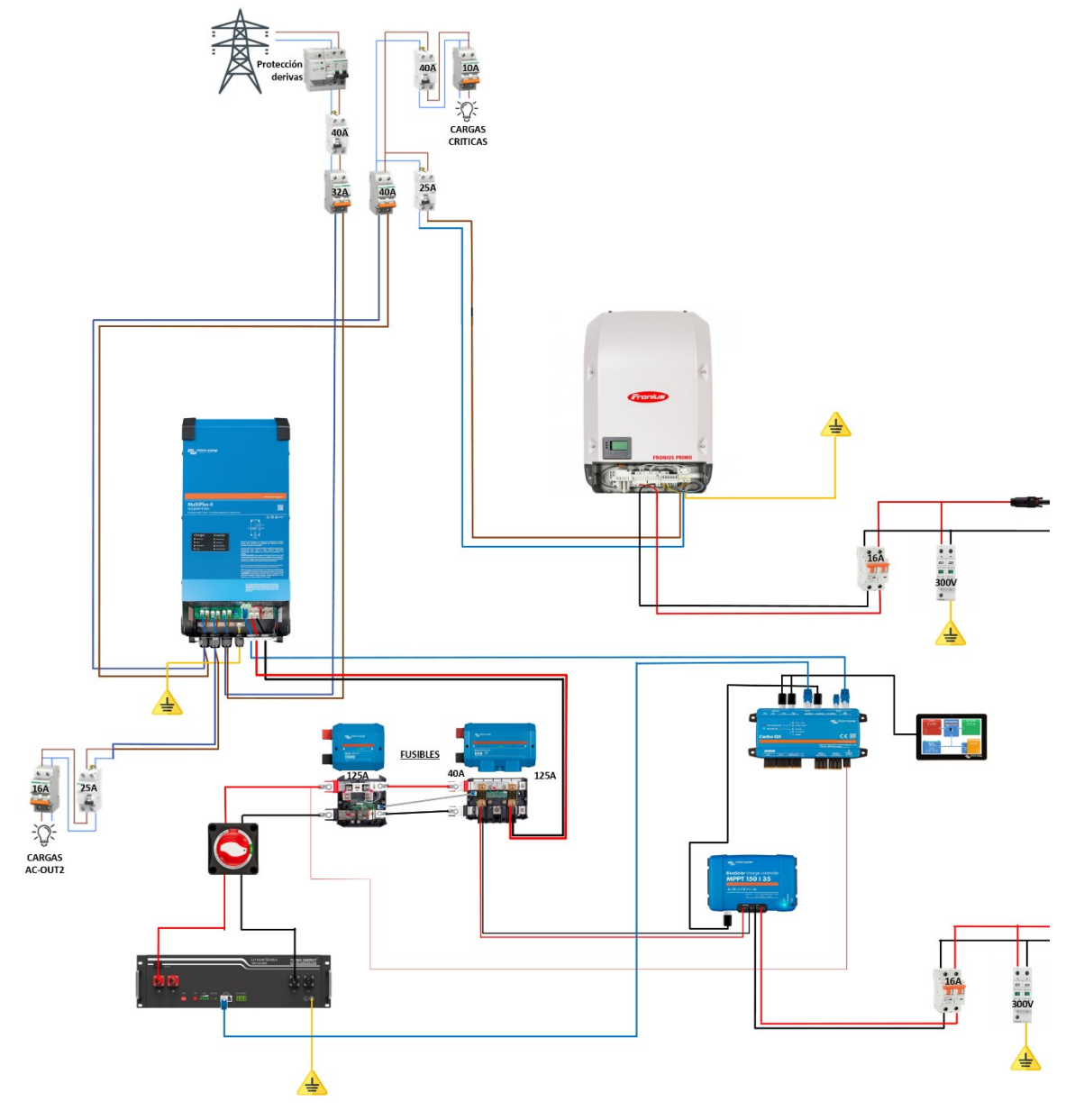

*Fuente: Elaboración propia*

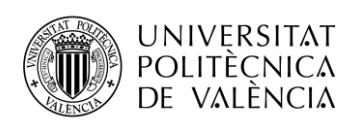

#### <span id="page-32-0"></span>*3.3 DIMENSIONADO DE CABLES*

Para el dimensionado de la instalación solar fotovoltaica, es necesario determinar las secciones de los cables que se utilizarán en cada uno de los tramos. A continuación, se realizarán los cálculos de las secciones de cada uno de los tramos, hallando la sección mínima que deberán tener, utilizando en todos los casos, secciones superiores en la práctica por seguridad y por estandarizar el cableado.

Para poder realizar dichos cálculos, se ha dividido el apartado en dos partes que corresponden a los cables de corriente continua y cables de corriente alterna.

#### <span id="page-32-1"></span>3.3.1 CABLES DE CORRIENTE CONTINUA

Son los cables que están en contacto con las placas, batería, Lynx Distributor… es decir, aquellos que todavía no han pasado por los inversores para ir a las cargas o red. Para el cálculo de estos, se ha utilizado la fórmula [1].

$$
S_{CC} = \frac{2L_c I_{MAX}}{\sigma \ 0.015 \ V_{cc}}
$$
 [1]

Imáx: Corriente continua máxima Lc: Longitud del cable  $\sigma$ : Conductividad del cobre (56 S·m/mm<sup>2</sup>) ) Vcc: Tensión continua máxima

De acuerdo con el plano de la instalación anterior, distinguimos pues distintos tramos:

- Placas al MPPT en tabla 2
- MPPT a Lynx Distributor en tabla 3
- Batería a Lynx Shunt en tabla 4
- Lynx Distributor a Multiplus en tabla 5
- Placas a Fronius en tabla 6

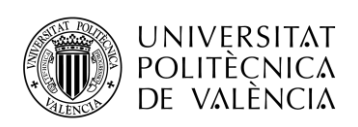

#### <span id="page-33-0"></span>*Tabla 2. Cables Placas-MPPT*

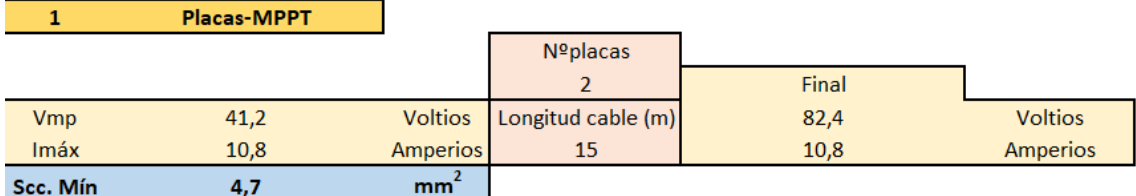

*Fuente: Elaboración propia*

La tensión de pico de los paneles solares de acuerdo con la hoja de catálogo es de 41,2 V, y la corriente de 10,8 A, dado que hay dos en serie, la tensión se suma, quedando igual la corriente y el doble de tensión. A continuación, aplicando la fórmula se obtiene una sección de 4,7 mm<sup>2</sup>.

En la tabla 3, dado que el MPPT incorpora un convertidor DC-DC que busca el punto de máxima potencia, se debe considerar los valores de tensión y corriente en dicho punto para el cálculo de la potencia, pero el MPPT debe soportar la corriente de cortocircuito de los paneles. Para el cálculo de la sección se asumirá funcionamiento en punto de máxima potencia.

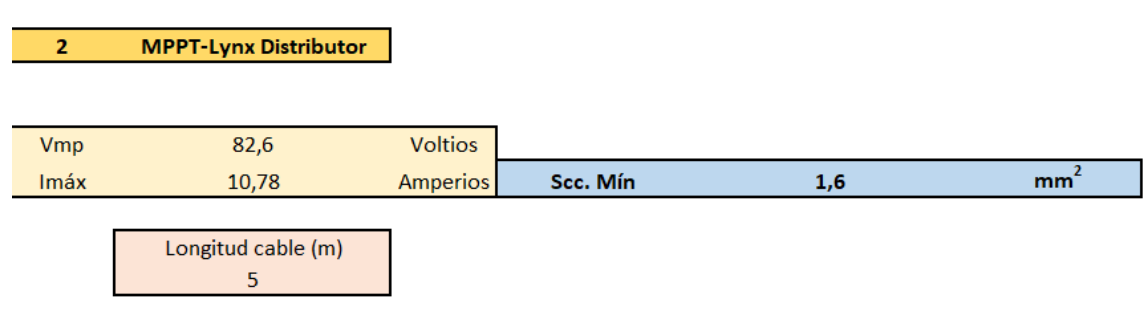

*Fuente: Elaboración propia*

<span id="page-33-1"></span>*Tabla 3. Cables MPPT-Lynx Distributor*

Se obtiene por tanto una sección mínima de 1,6 mm<sup>2</sup> para la tabla 3, valor inferior al que utilizará el tramo de la tabla 4, ya que para el caso de la bateria, se recomienda que la longitud sea no superior a 1'5 metros por circular corrientes muy grandes. El cable proporcionado por el fabricante incluido en la cada tiene una sección de 25 mm<sup>2</sup>.

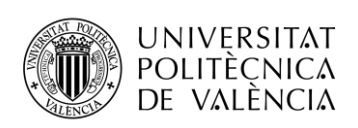

<span id="page-34-0"></span>*Tabla 4. Cables Baterías-Lynx Shunt*

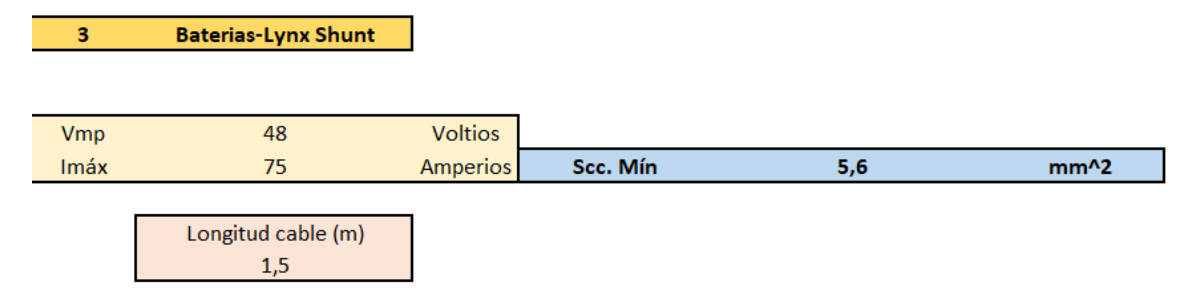

*Fuente: Elaboración propia*

En la tabla 5, se muestran los cables más gruesos de la instalación, ya que han de soportar toda la capacidad de generación de potencia de pico del Multiplus, que con una eficiencia de 95% es de 5789 vatios, lo que dividiendo por la tensión nominal de la bateria de litio que no bajará de este valor debido a su composión de celdas de litio, obtenemos una corriente de 120 amperios. El cable que se utilizará en este caso, ha de ser de un mínimo de 35mm<sup>2</sup>ya que es lo que indica el manual de usuario del Multiplus, sin embargo se utilizará cable de 50mm<sup>2</sup> por ser el cable de sección que se tenía disponible.

<span id="page-34-1"></span>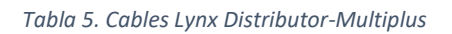

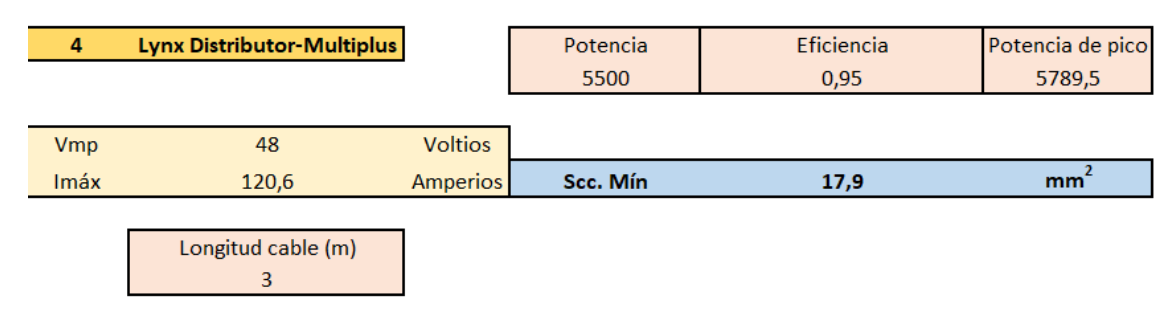

*Fuente: Elaboración propia*

Por último, en la tabla 6, se realiza el cálculo del tramo placas a Fronius utilizando los datos de catálogo y la fórmula [1].

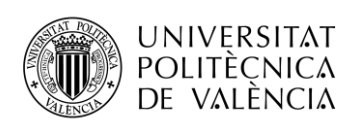

<span id="page-35-1"></span>*Tabla 6. Cables Placas-Fronius*

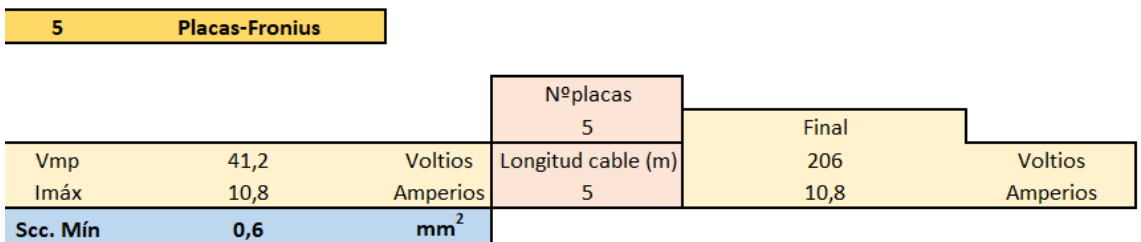

*Fuente: Elaboración propia*

**Importante: Todos los cables con sección inferior a 6mm<sup>2</sup> serán reemplazados por cable de esa sección por ser del que se dispone.**

#### <span id="page-35-0"></span>3.3.2 CABLES DE CORRIENTE ALTERNA

Asimismo, estos cables son aquellos que están al otro lado de los inversores, es decir los que van a cargas, red y lo enviado por los inversores hacia éstas, en el caso de los cables para corriente alterna, se utiliza fórmula [2]:

$$
S_{AC-1FASE} = \frac{2L_c I_{MAX}}{\sigma \ 0.015 \ U_F \cos\varphi}
$$
 [2]

Imáx: Corriente alterna máxima  $\cos \varphi$ : Factor de potencia 0,8

 $\sigma$ : Conductividad del cobre (56 S·m/mm<sup>2</sup>)

) UF: Tensión alterna máxima

Análogamente, se distinguen los siguientes tramos:

- Red al Multiplus en la tabla 7
- Fronius a las cargas en tabla 8
- Multiplus a cargas en tabla 9

Para el cálculo del tramo de la tabla 7, La tensión de alterna es la de la red en España, 230 voltios, y la corriente máxima viene determinada por la suma de la corriente máxima que puede proporcionar el Multiplus con la suma de la intensidad del Power Assist que conforme al catálogo tiene los valores de la tabla 8.

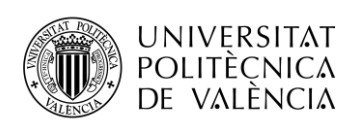

 $\mathbf 1$ 

<span id="page-36-0"></span>*Tabla 7. Cables Red-Multiplus*

**Red-Multiplus** 

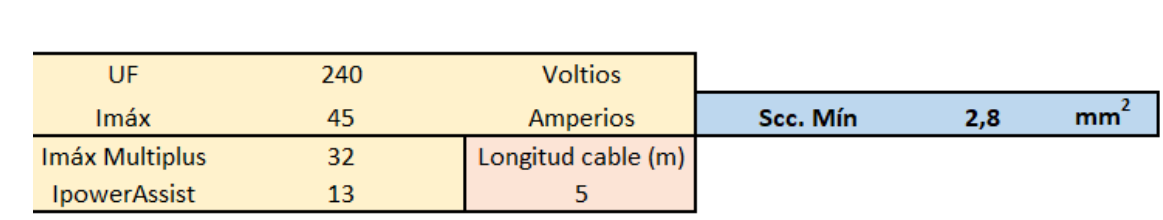

*Fuente: Elaboración propia*

Se obtiene una sección mínima de 2,8 mm<sup>2</sup>, habiendose utilizado los datos de catálogo. En la tabla 8, para el cálculo de la intensidad máxima, se ha cogido la potencia de pico máxima que puede proporcionar el Fronius, dividido entre la tensión de la red.

<span id="page-36-1"></span>*Tabla 8. Cables Fronius-Cargas*

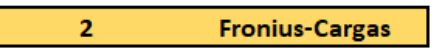

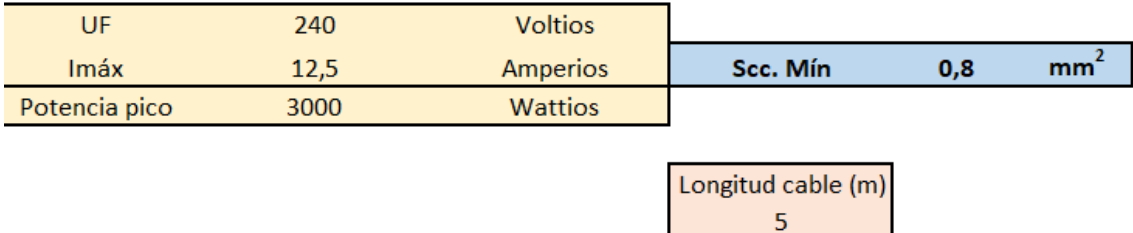

#### *Fuente: Elaboración propia*

Para la tabla 9, análogamente al caso anterior, aplicado al Multiplus, que otorga una potencia de pico de 5500W, se obtiene una corriente máxima de 22,92A. Y aplicando la fórmula [2] se obtiene una sección de 1,4 mm<sup>2</sup>.

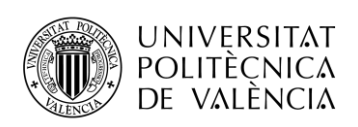

<span id="page-37-1"></span>*Tabla 9. Cables Multiplus-Cargas*

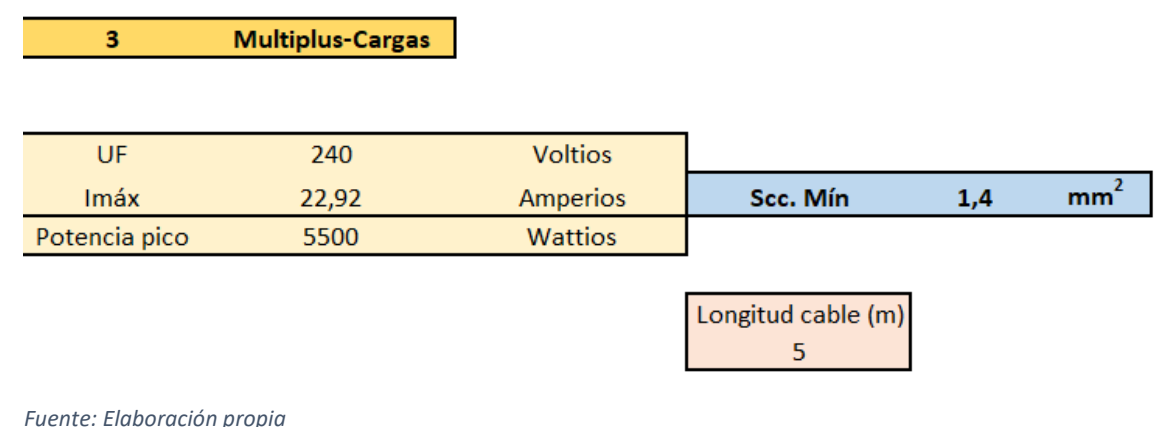

**Importante: Todos los cables con sección inferior a 6mm<sup>2</sup>serán reemplazados por cable de esa sección por ser del que se dispone y de 2,5mm<sup>2</sup> para el caso de las cargas.**

#### <span id="page-37-0"></span>*3.4 MONTAJE DE LA INSTALACIÓN*

En primer lugar y antes de comenzar con la instalación, se hizo una lista de comprobación de todos los materiales, cerciorándose de que todo estuviera listo y en buen estado.

El objetivo inicial era intentar disponer la instalación en el laboratorio para poder simular la cantidad de recurso solar con focos halógenos y en su caso poder controlarlo. Para ello, la idea consistía en conectar 3 focos por panel, es decir 21 focos al tener 7 paneles, en un sistema equilibrado en estrella con 7 focos por fase, es decir una potencia por fase de 2800W ya que cada foco tiene una potencia de 400W. Con esa configuración se pretendía simular 3 niveles de radiación.

Antes de llevar a cabo el montaje de los soportes para colocar los focos se procedió a realizar una prueba de funcionamiento con un solo panel (con sus 3 focos correspondientes) y utilizar una pinza amperimétrica y voltimétrica con el objetivo de comprobar la corriente y tensión del panel producidas por los focos, y saber así si se iba a alcanzar la tensión mínima por panel para el funcionamiento del inversor y del regulador, y también si la potencia fotovoltaica obtenida iba a ser razonable. El resultado fue que los valores de corriente obtenidos eran muy pequeños y se decidió realizar la prueba añadiendo 3 focos más, contando así con un total de 6 focos por panel como se observa en la figura 22. Como se puede observar, con 6 focos se obtiene el doble de corriente que se estaba obteniendo con 3 (0,9), generando con 6 una potencia de unos 80W.

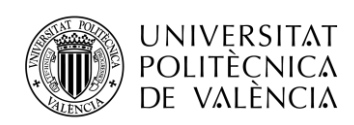

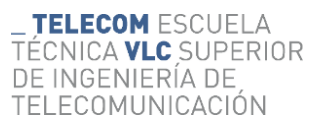

Sin embargo, se ha necesitado para generar 80W una cantidad de 2400W. Dicho de otra manera, se necesitaban seis focos por panel para sacar unos 80 watios por panel de 450W de pico. Como había 7 paneles se necesitaba una potencia eléctrica de 7x6x400=16,8kW para apenas obtener 600W, por lo que se decidió hacer la instalación finalmente en la terraza de la Escuela. Por temas de normativa dicha instalación ha tenido que ser llevada a cabo por una empresa externa que únicamente ha realizado el montaje de los paneles, tirando los cables por la zona habilitada del edificio. El resto de la instalación ha sido realizada en este proyecto.

#### *Figura 22. Prueba con focos y medidas V-I*

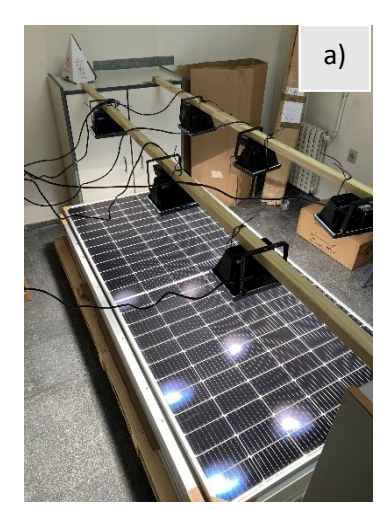

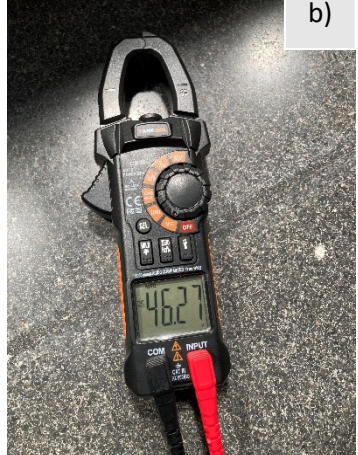

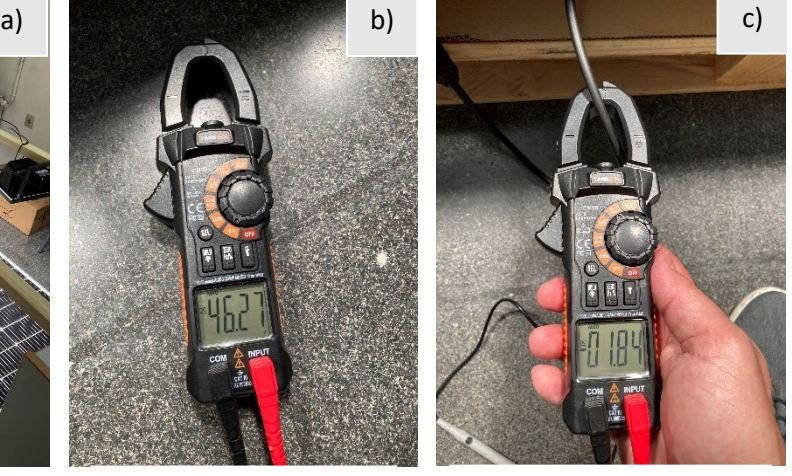

*Instalación con 6 focos Tensión en vacío del panel Corriente de corto del panel*

*Fuente: Elaboración propia*

Antes de comenzar con la fijación de los elementos a la pared, se ha realizado una simulación del montaje en una madera como molde, de forma que ha servido a modo de "presentación" sabiendo así las distancias que requerían los distintos cables. En la figura 23 se muestra una primera idea de cómo se iba a colocar.

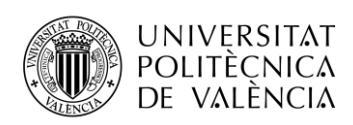

*Figura 23. Disposición y colocación de elementos*

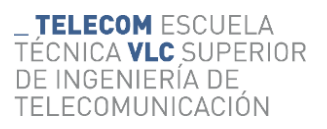

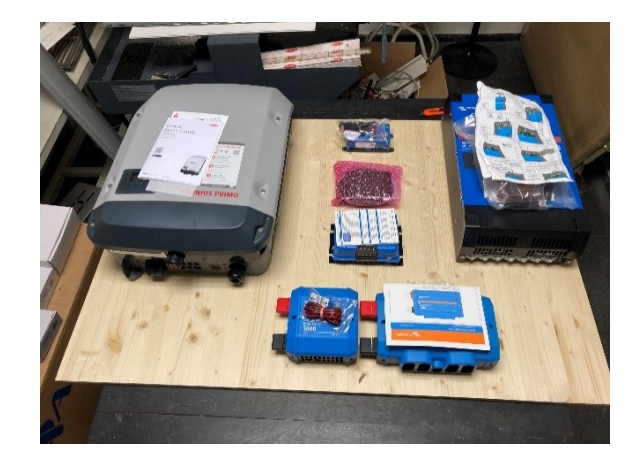

#### *Fuente: Elaboración propia*

Es importante recalcar que las conexiones que se han de realizar son las especificadas en el apartado de secciones de los cables.

Para la colocación de los cables es importante realizar una serie de pasos, en primer lugar, hay que cortar y pelar el cable, de forma que queden unos centímetros de cobre a la vista. A continuación, se utiliza la crimpadora para crimpar el cable con su terminal de cobre o de punta según donde se vaya a conectar. Por último, hay que utilizar los termorretráctiles para que quede completamente aislado y bien adherido. En la figura 24 se muestran las herramientas utilizadas.

a) b)

*Figura 24. Preparación cables*

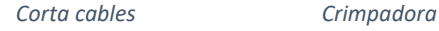

#### *Fuente: Elaboración propia*

Una vez los cables han sido preparados, se procede a realizar una simulación de su colocación en el tablón de madera que sirve como molde, esto se puede visualizar en la figura 25. Tras esta prueba que ha servido para confirmar las longitudes de los cables, y su preparación, se ha

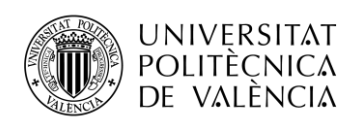

**TELECOM ESCUELA** TÉCNICA **VLC** SUPERIOR DE INGENIERÍA DE TELECOMUNICACIÓN

realizado la colocación en la pared del laboratorio como se muestra en la figura 25 b). Es importante utilizar una llave dinamométrica aislada para conectar los cables de la batería al Lynx, asimismo hay que comprobar y asegurar las tomas de tierra.

*Figura 25. Fijación e instalación de elementos*

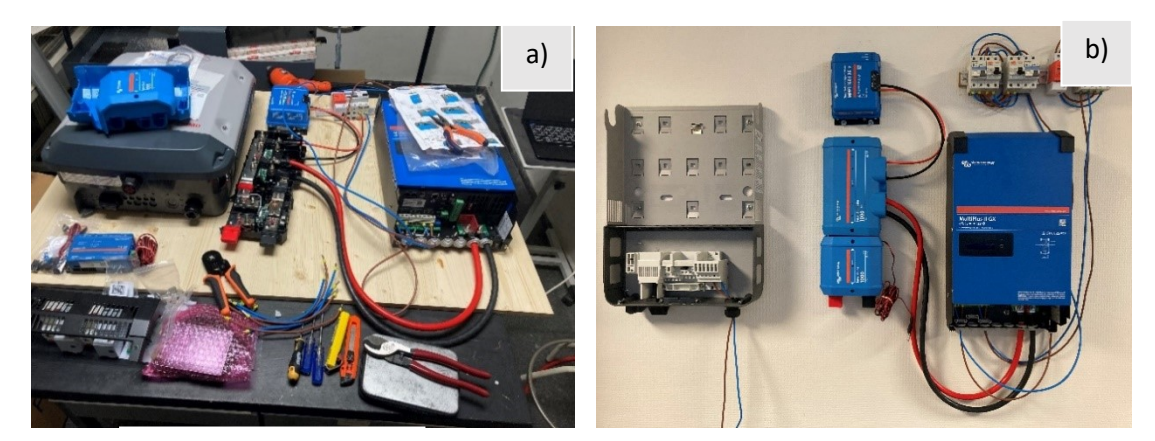

*Prueba espacio necesario Elementos atornillados*

*Fuente: Elaboración propia*

Cabe destacar el apartado de los fusibles y protecciones. Conectados a la entrada del AC-IN (cables provenientes de la red eléctrica pasados por el techo del laboratorio) del Multiplus se encuentran el magnetotérmico y el diferencial de 32A y 40A, así como la protección de la red (color naranja) que son los elementos que se encuentran en la figura 26. Por otro lado, en la parte de la izquierda se encuentran las protecciones correspondientes a la salida del Multiplus II AC-OUT 1, con un magneto de 40A conectado al diferencial de 40, se han colocado ambos de 40A, puesto que el sistema "Power Assist" de Multiplus puede proporcionar una potencia adicional de batería a la salida de hasta 3kW, por lo que supone una corriente adicional de 3KW/230V, que son 13A, estos sumados a los 32 de entrada máximos, proporcionan 45A como máximo. Se coloca de 40A ya que no se desea que se alcance dicha potencia de salida en nuestra instalación, este diferencial ha pasado previamente por el diferencial de 25A que pertenece a la salida del Fronius y cuya conexión va a la carga a través del magnetotérmico de 10A. Toda esta explicación también se puede visualizar en el plano mostrado en el apartado 3.2.

Por último, a la salida del AC-OUT2 del Multiplus que corresponde a la salida de cargas Nocríticas, se ha colocado un magnetotérmico de 16A seguido de un diferencial de 25A que proporciona la salida al enchufe de cargas no-críticas directamente.

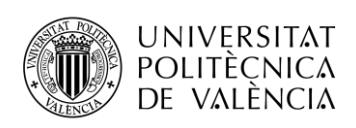

**TELECOM ESCUELA \_ TELECOM** ESCOELA<br>TÉCNICA **VLC** SUPERIOR DE INGENIERÍA DE TELECOMUNICACIÓN

*Figura 26. Conexión de fusibles y magnetos*

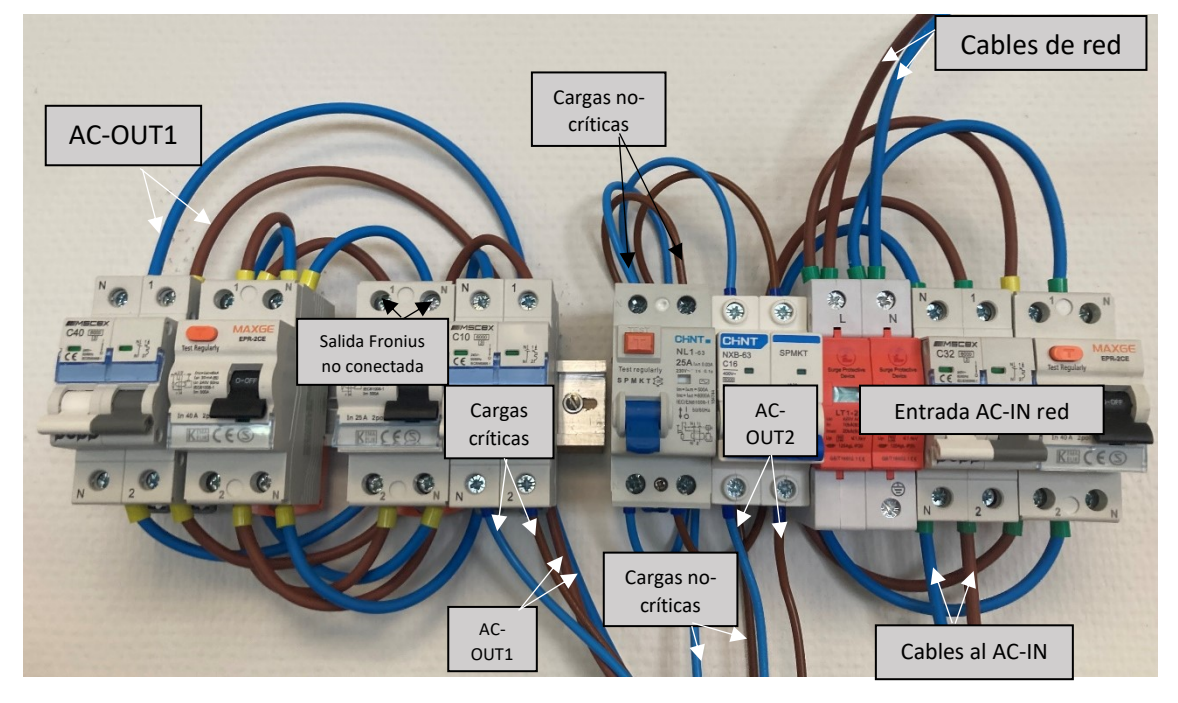

*Fuente: Elaboración propia*

Por último, en la figura 27 se muestra el montaje definitivo de la instalación, se han instalado dos enchufes, uno para el AC-OUT1 y otro para la AC-OUT2. Asimismo, se ha realizado la conexión de los cables del Cerbo GX con los distintos elementos, para ello, se han utilizado cables RJ-45 de comunicación cuyas conexiones son:

- USB y HDMI del Cerbo GX al GTouch.
- RJ-45 del puerto VE-BUS del Cerbo GX al Multiplus.
- RJ-45 del puerto VE-CAN de la batería al Cerbo GX puerto BMS-CAN.
- VE-Direct del Cerbo GX al MPPT.

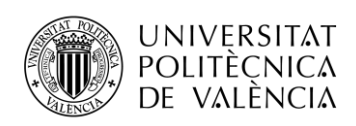

\_TELECOM ESCUELA<br>TÉCNICA VLC SUPERIOR<br>DE INGENIERÍA DE TELECOMUNICACIÓN

*Figura 27. Instalación completa finalizada*

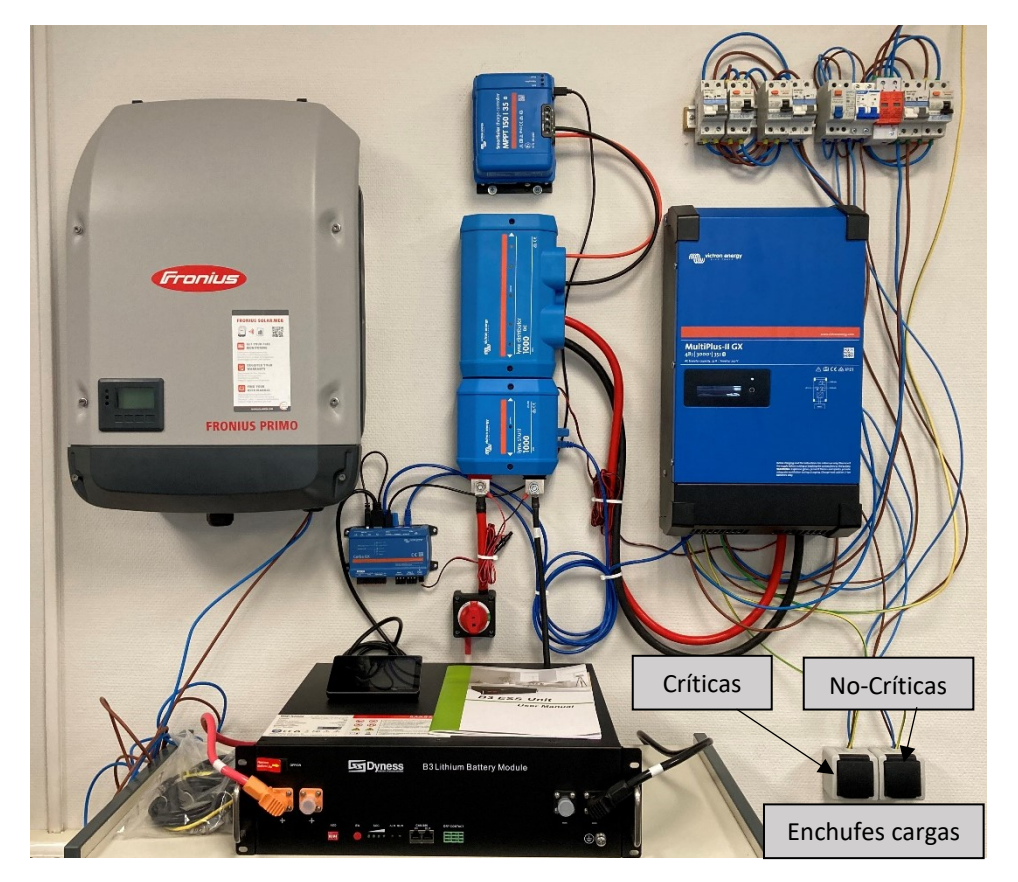

*Fuente: Elaboración propia*

La instalación de las placas solares ha sido realizada en la azotea por la empresa Yomee, quedando tal y como se muestra en la figura 28.

*Figura 28. Paneles solares en la terraza*

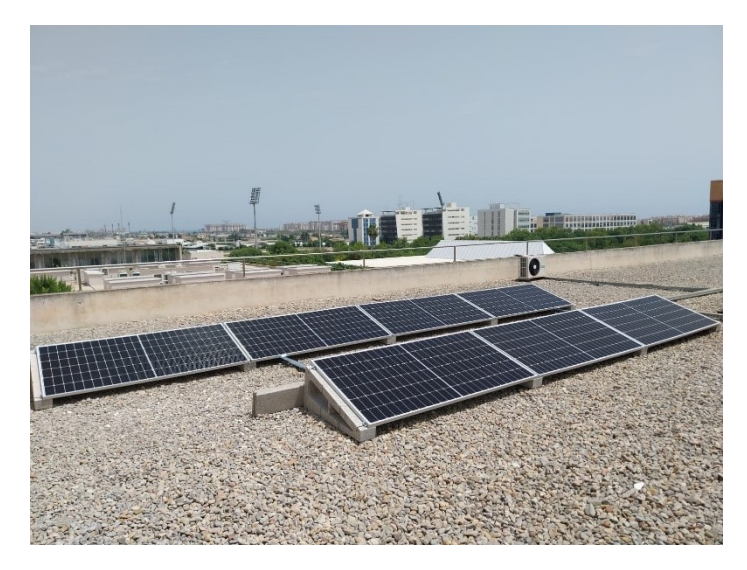

*Fuente: Elaboración propia*

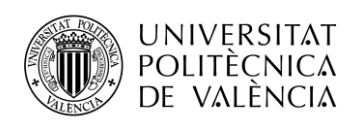

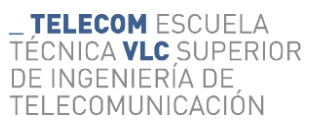

Además de la colocación de dichos paneles, la empresa ha colocado dos cajas de protecciones para una mayor limpieza y aseo, las cuales se han tenido que reordenar y arreglar las conexiones pues en un principio creyeron que la conexión estaba mal, después aclaramos al personal que era una conexión AC-Coupling y arreglamos nosotros las conexiones, quedando como se muestra en la figura 30.

*Figura 29. Caja de fusibles*

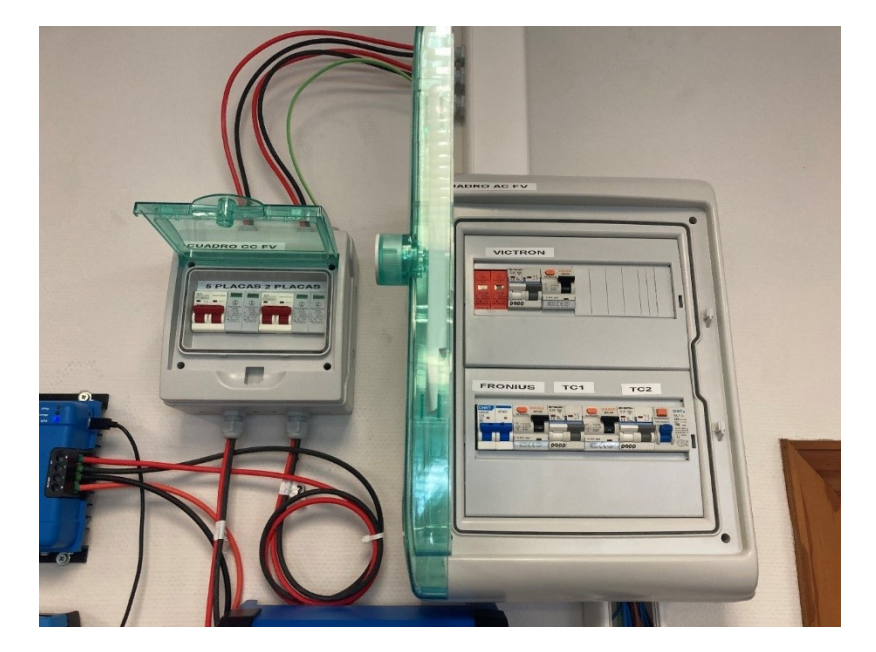

*Fuente: Elaboración propia*

De esta forma, en la parte superior etiquetada con "Victron" figuran los elementos para la red eléctrica que entran al AC-IN del Multiplus, en la parte inferior izquierda, las protecciones del Fronius, seguidas de los correspondientes al AC-OUT 1 y AC-OUT 2 del Multiplus.

En la figura 30 se muestra la instalación finalizada, con las cajas de fusibles incorporadas.

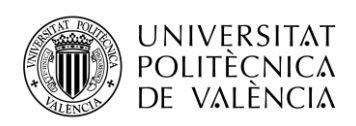

*Figura 30. Instalación finalizada*

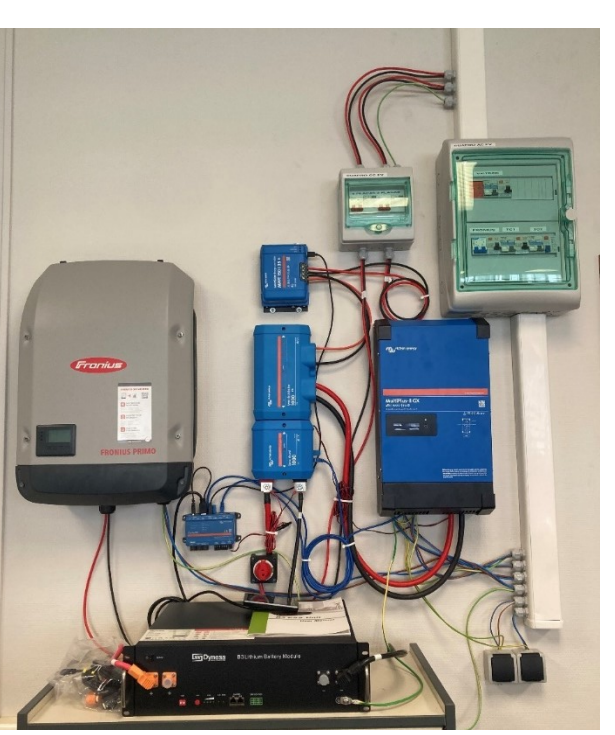

*Fuente: Elaboración propia*

#### <span id="page-44-0"></span>*3.5 CONFIGURACIÓN DE LOS ELEMENTOS*

Antes de comenzar con la configuración hay que conectar la batería, para ello se conectan sus cables (cuando el resto esté todo conectado y listo) primero el cable negativo y luego el positivo a través de su interruptor. Se enciende la batería y se presiona el botón rojo durante unos instantes para que el BMS interno se encienda. Tras el proceso de verificación interno, si todos los leds están en verde, se puede poner el interruptor seccionador que interrumpe la línea positiva de la batería al bus de continua en posición ON. Pasados unos segundos se encenderá el MPPT, el Cerbo y el Multiplus (activar con interruptor y ponerlo en modo 1).

#### CONFIGURACIÓN VICTRON

- 1. Lo primero que hay que hacer es conectar el Cerbo a la aplicación de Victron Connect del móvil mediante Bluetooth, y dentro de la app, ya podremos indicarle la red wifi para que tenga acceso (previamente hay que registrarse en el portal de Victron).
- 2. A continuación, proseguimos la configuración desde el portal VRM de Victron.

**TELECOM ESCUELA** 

DE INGENIERÍA DE

TELECOMUNICACIÓN

TÉCNICA **VLC** SUPERIOR

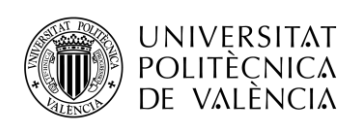

- 3. Añadir los elementos de la instalación desde esta web, indicando que se dispone del Multiplus, MPPT y Lynx.
- 4. Actualizar el firmware de los elementos de la instalación a través del portal VRM de Victron.
- 5. Continuar la configuración mediante el GTouch del Cerbo GX, habilitar el puerto BMS "Can-port" a 500 Kbit/s. y habilitar la comunicación bidireccional VRM dentro del apartado de "sistema".
- 6. Volver al VRM de Victron, acceder al apartado VE Configure remoto y descargar el archivo de configuración del Multiplus. Después abrirlo con la app de Windows de VictronConnectPC habiendo descargado previamente el VEConfigure del apartado "tools" de Victron.
- 7. Configurar a través de este archivo y programa los valores de la instalación que servirán para configurar el Multiplus. Para ello habrá que introducir una serie de valores como tensiones y corrientes de batería, tensiones de absorción, flotación y carga de la batería… indicar que se trata de una red eléctrica de origen español, los valores de tensión del inversor a los que ha de trabajar, así como añadir el asistente solar (ESS) en el último apartado, indicándole en este la potencia fotovoltaica instalada y el número de paneles, así como que nos encontramos en una configuración AC Coupling. En la figura 31 se muestra la interfaz del programa que configura este archivo que posteriormente hay que subir para instalar en el Multiplus. (El video que detalla la configuración es el número 13 de la bibliografía).

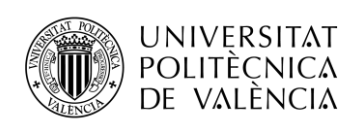

*Figura 31. Archivo configuración Multiplus*

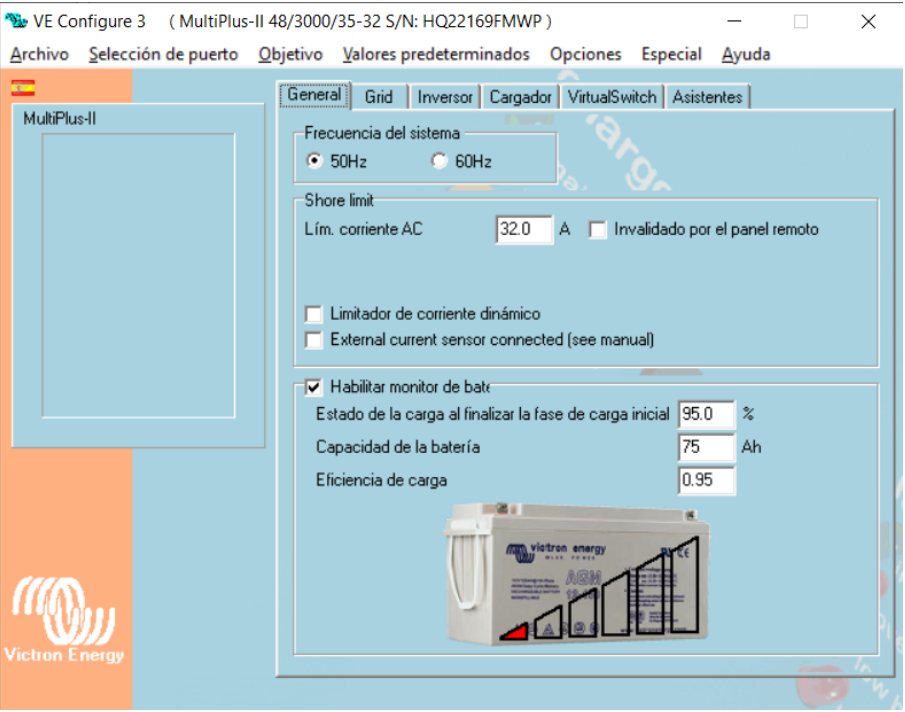

*Fuente: Elaboración propia*

- 8. Subir el archivo a la instalación pulsando "upload" en archivo de configuración remoto.
- 9. Activar la red.
- 10. Conectar los strings fotovoltaicos al MPPT para que comience a funcionar.
- 11. Personalizar y comprobar aspectos básicos a través del GTouch.

#### CONFIGURACION FRONIUS

- 1. Encenderlo mediante el interruptor de la parte inferior.
- 2. Activar el string solar, el magnetotérmico y el diferencial.
- 3. Configurar los ajustes básicos que aparecen en el display, indicar la red eléctrica "MG 50" de microrredes a 50Hz, así como la fecha y hora.
- 4. Acceder al menú de configuración y activar el punto de acceso wifi para acceder a través de un navegador con la IP al asistente solar, habiéndose conectado previamente al punto de acceso del Fronius, conectarse con el usuario y contraseña que se muestra por pantalla y en un navegador indicar la IP 192.168.116.152. Se visualiza en la figura 32 como queda la conexión:

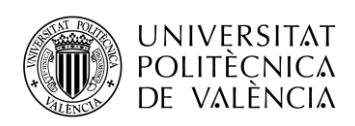

*Figura 32. Configuración de red del Fronius*

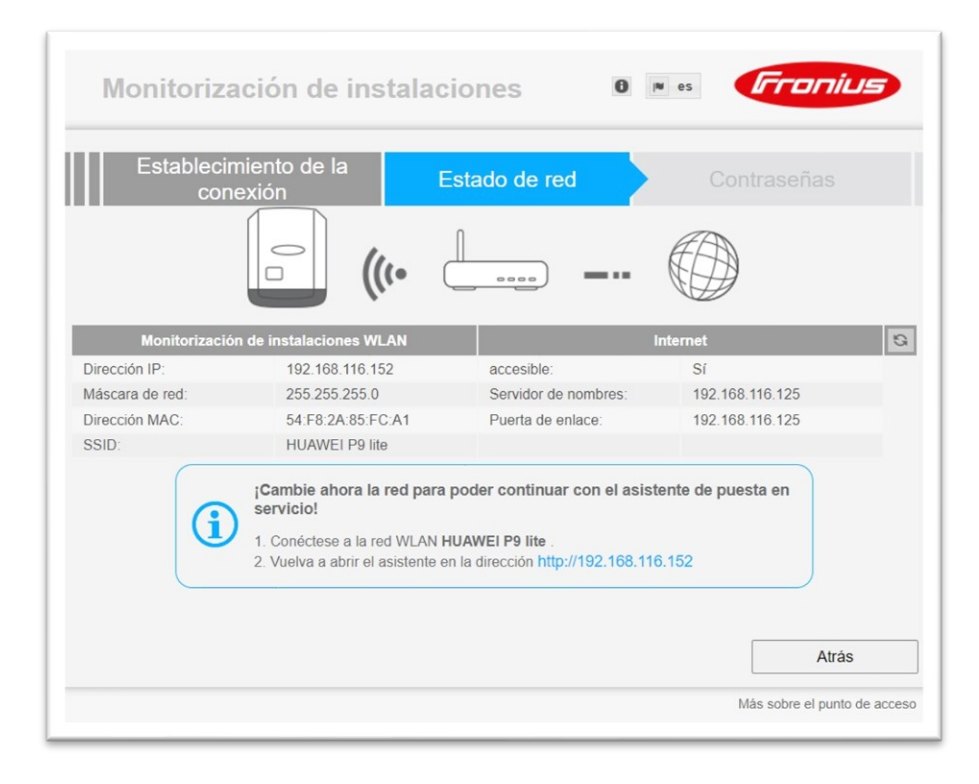

*Fuente: Elaboración propia*

- 5. Acceder al asistente solar y rellenar parámetros como el inversor, paneles instalados etc. y completar los datos de la instalación, configurar el punto de acceso de wifi del inversor para darle acceso internet.
- 6. Conectar el ordenador al mismo wifi que el inversor y acceder a solar.web para continuar la configuración, registrarse y acceder a la plataforma, y a continuación se puede visualizar y monitorear todo. (El link del vídeo que detalla este apartado es el número 15 de la bibliografía). En la figura 33 se visualiza la web de solar.web.

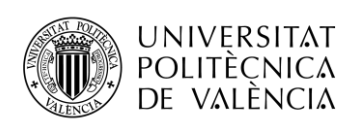

*Figura 33. Aspecto de solar.web*

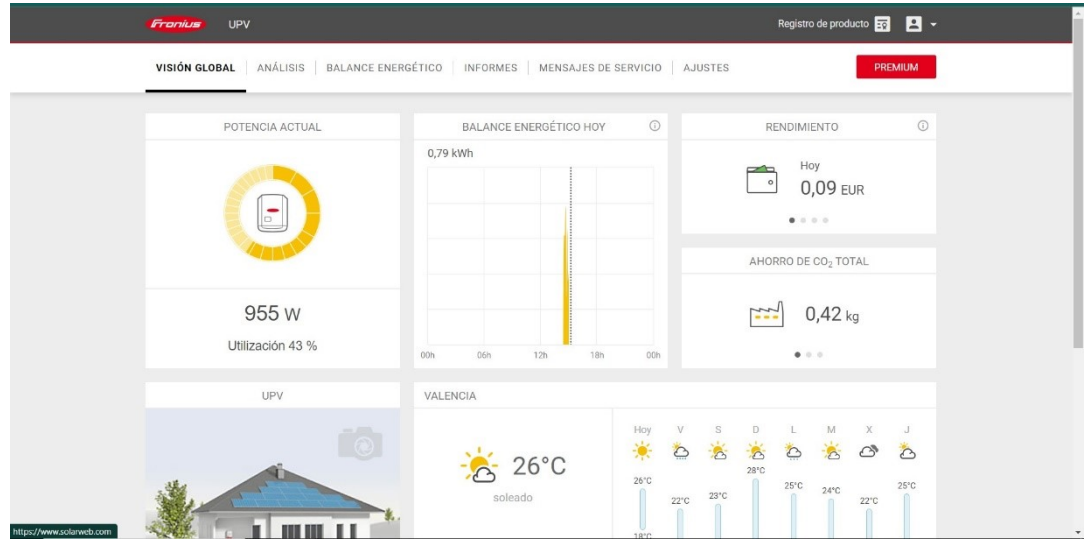

*Fuente: Elaboración propia*

7. Asegurarse que se integra con Victron, para ello desde el Cerbo GX hay que escanear en "Inversores FV" para que lo detecte y así se puede visualizar en el GTouch y en la web de Victron.

**Atención**: es importante no pulsar la flecha de retroceso durante la configuración ya que se saldrá del modo configuración y se necesitará un código de Fronius Service para recuperar el inversor.

El usuario y contraseña de acceso a solar.web y VRM de Victron son específicas para cada usuario.

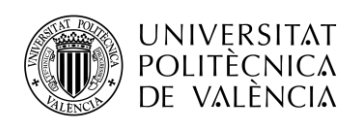

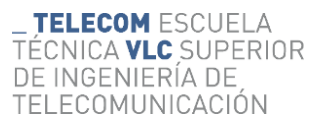

#### <span id="page-49-0"></span>**CAPÍTULO 4: PRUEBA Y ANÁLISIS DE LA INSTALACIÓN**

#### <span id="page-49-1"></span>*4.1 EXPLICACIÓN BÁSICA DE FUNCIONAMIENTO*

El funcionamiento básico de la instalación es el siguiente.

Se dispone de una entrada de la red eléctrica, la cual servirá como abastecimiento del sistema en caso de no disponer de luz solar y de suplemento de energía cuando se precise, así como de vertido en caso de tener excedentes (la potencia de vertido se puede configurar), esta entrada de red pasa por las protecciones explicadas previamente y va conectada a la entrada AC-IN del Multiplus.

Por otro lado, se dispone de dos strings de paneles solares, uno de cinco paneles, el cual va conectado al Fronius que dispone de dos MPPT incorporados (se usa uno), y el otro string o cadena, de dos paneles, que va conectado al MPPT de Victron, éste va conectado al Lynx Distributor y tiene su conexión de entrada a través de los terminales "BAT" del Multiplus. Por otro lado, la batería puede ser cargada gracias al Multiplus que es un inversor/cargador (a diferencia del Fronius que es solo inversor de red), esta carga es realizada a través del Lynx Distributor y el Lynx Shunt.

Están por último los dos enchufes asociados a las salidas de cargas críticas y los de cargas nocríticas, que corresponden a las salidas AC-OUT1 y AC-OUT2 del Multiplus respectivamente. estos reciben la corriente tanto del Multiplus como del Fronius, y en caso de caída de red el Multiplus corta el AC-OUT2, dejando solamente en funcionamiento las cargas críticas. En el siguiente apartado se realizarán pruebas que mostraran lo que se ha explicado, para monitorear todo esto se visualizará en el GTouch (gracias al Cerbo GX) y también será posible verlo en el portal de Victron.

#### <span id="page-49-2"></span>*4.2 MANUAL DE ARRANQUE*

Cuando el sistema se encuentre desconectado se recomienda realizar el arranque siguiendo los siguientes pasos:

- 1. Encender la batería con el interruptor, y a continuación pulsar el botón rojo del SW.
- 2. Activar el paso de corriente con el interruptor de la batería
- 3. Esperar 20 segundos para que el MPPT y Cerbo detecten tensiones y enciendan adecuadamente, el GTouch se encenderá.
- 4. Activar la red eléctrica subiendo el magnetotérmico y el diferencial correspondiente.

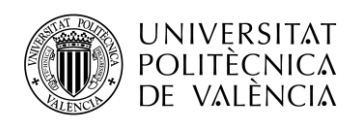

**TELECOM ESCUELA** TÉCNICA **VLC** SUPERIOR DE INGENIERÍA DE TELECOMUNICACIÓN

- 5. Activar el string de 2 paneles con el disyuntor de continua correspondiente.
- 6. Encender el Fronius con su interruptor inferior, y activar su magnetotérmico y diferencial.
- 7. Activar el string de 5 paneles correspondiente al Fronius mediante el disyuntor de continua correspondiente.
- 8. El Cerbo GX se conectará automáticamente a internet, así como el Victron.
- 9. Visualizar en la pantalla del GTouch o en el portal VRM de Victron.

#### <span id="page-50-0"></span>*4.3 PRUEBA DE LA INSTALACIÓN*

#### CASO CAIDA DE RED

Bajamos el magnetotérmico y diferencial correspondiente a la entrada de red, las cargas conectadas a la salida del Multiplus siguen funcionando, es decir las cargas críticas funcionan cuando se pierde la conexión con la red, que es suplida con la batería y los paneles solares.

#### CASO DESCONEXIÓN PANELES

Para comprobar este caso, se parte de la siguiente situación:

- MPPT: 2 paneles 445 Wp
- Fronius en AC-COUPLING: 5 paneles de 445
- Cargas en AC-OUT 1: 400W
- Cargas en AC-OUT 2: 400W

En la figura 34 se muestra lo que el display del Cerbo GX muestra, o lo que es lo mismo desde el portar VRM de Victron. Las cargas suman 800W de consumo, a la vez que se está produciendo a través de la serie de paneles del MPPT y del Fronius un total de 1900W aproximadamente que son destinados a los consumos y al vertido a la red debido a que la batería ya se encuentra al 100% de su capacidad.

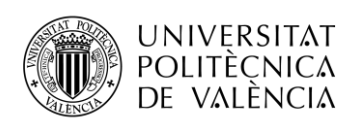

*Figura 34. Prueba funcionamiento 2 cargas de 400W*

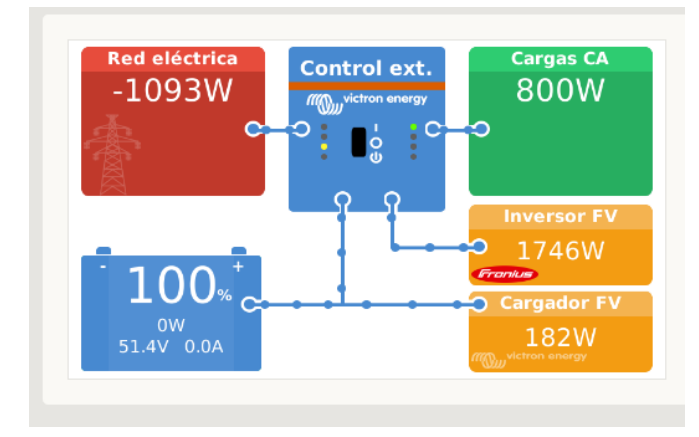

#### *Fuente: Elaboración propia*

Si se desconecta el magnetotérmico correspondiente a la serie de paneles solares del MPPT la configuración se modifica de forma automática a la situación mostrada en la figura 35.

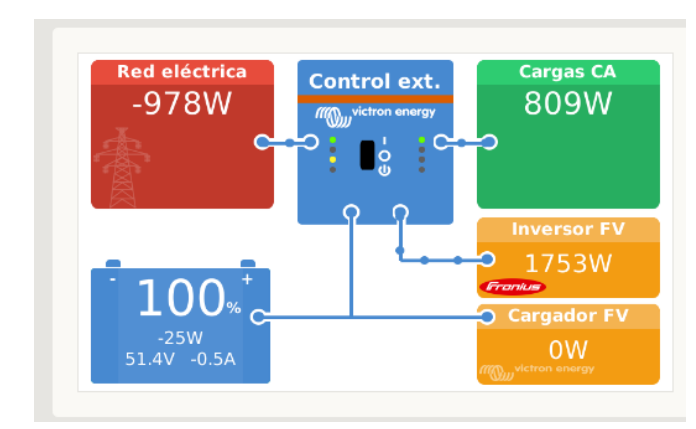

*Figura 35. Desconexión del MPPT*

*Fuente: Elaboración propia*

Cuando se vuelve a conectar la serie de los paneles del MPPT y se desconecta la serie correspondiente al Fronius queda la figura 36, en la cual se observa como en lugar de verter, se dispone de red eléctrica.

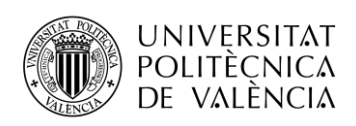

*Figura 36. Desconexión Fronius*

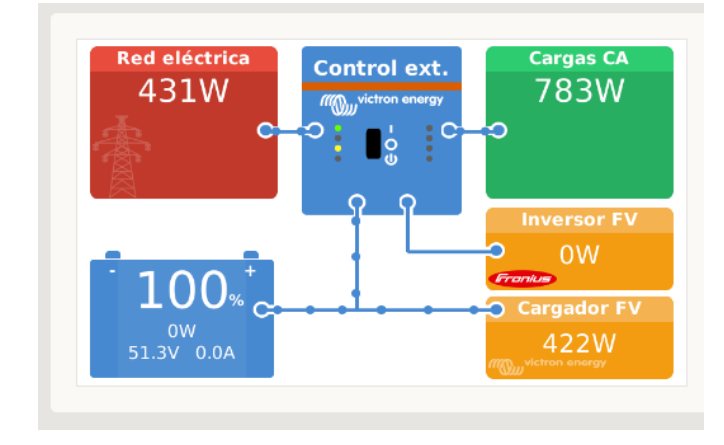

*Fuente: Elaboración propia*

Como se ha podido observar la configuración se adapta a los consumos y energía disponible, haciendo un vertido a la red o cogiendo de esta en función de las necesidades.

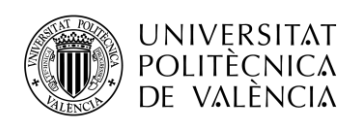

### <span id="page-53-0"></span>**CAPÍTULO 5: COSTE ECONÓMICO**

#### <span id="page-53-1"></span>*5.1 VALORACIÓN ECONÓMICA*

Ante cualquier inversión es importante realizar un análisis económico. A continuación, en la tabla 10, se muestra el presupuesto de los elementos utilizados en la instalación.

#### *Tabla 10. Presupuesto elementos ISF*

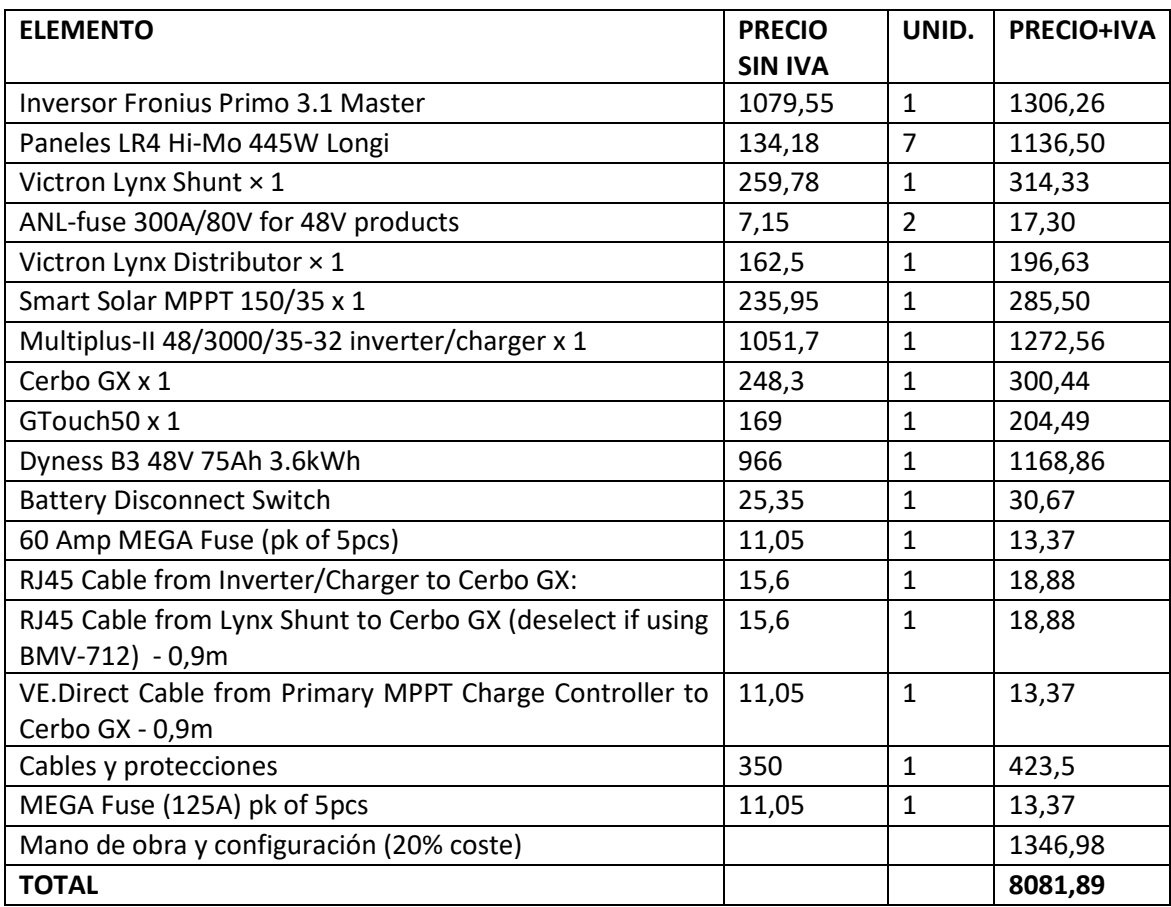

*Fuente: Elaboración propia*

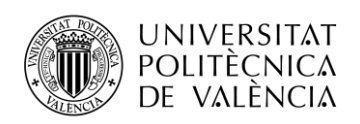

### Se muestra en la figura 37 el presupuesto de la instalación de los paneles solares en la terraza por la empresa "Yomee".

#### *Figura 37. Presupuesto instalación paneles solares*

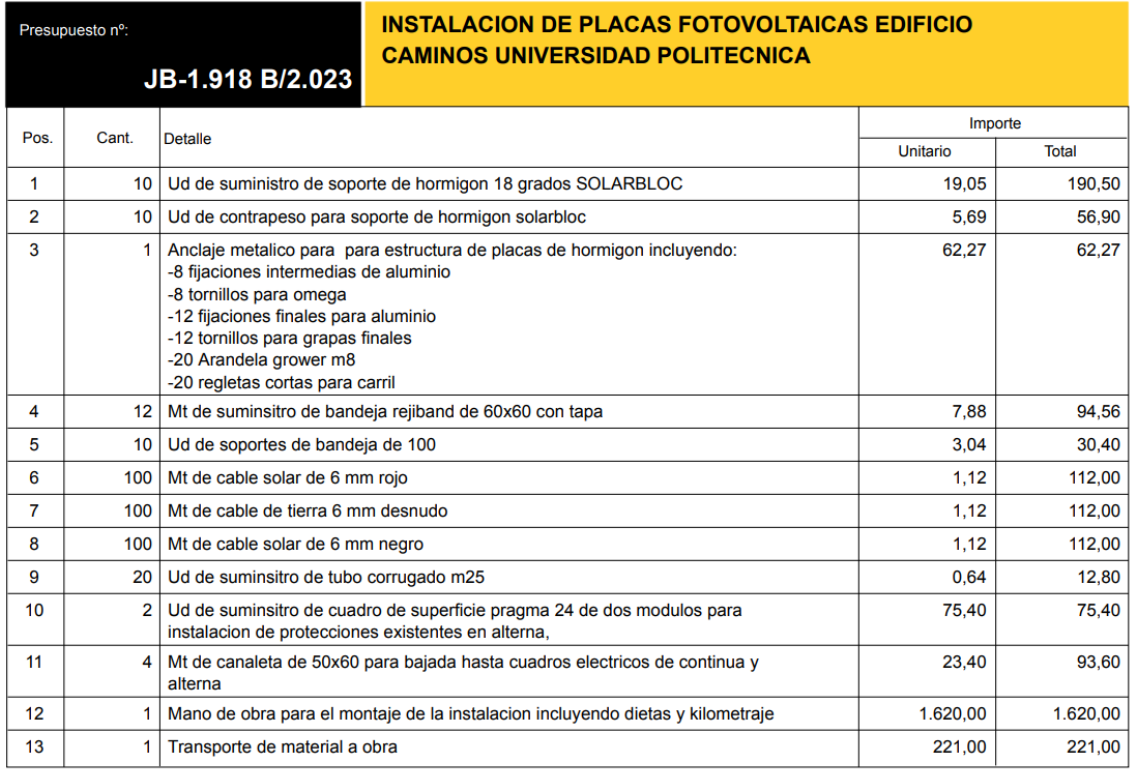

*Fuente: Elaboración propia*

Por tanto, el total de la instalación queda en 10.875,32 euros IVA incluido. Es importante destacar que la totalidad de instalación a excepción del presupuesto de la figura 31 que es únicamente la colocación de paneles en la azotea, así como tirar los cables por el lugar habilitado hasta la instalación, ha sido todo realizado por el alumno bajo la tutela del tutor.

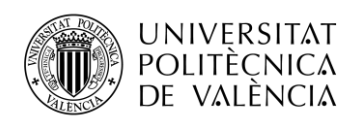

### <span id="page-55-0"></span>**CAPÍTULO 6: ANÁLISIS Y CONCLUSIONES**

#### <span id="page-55-1"></span>*6.1 EVALUACIÓN Y REFLEXIÓN*

Este proyecto que ha servido para realizar el TFG ha sido un largo camino, desde que comenzamos los primeros esbozos y planos, elegimos los componentes y realizamos los pedidos, hasta que ha sido finalmente instalado, con los contratiempos, con las instalaciones en la azotea como respuesta a una solución… han sido unos 6 meses de duración.

El haber empezado, desarrollado y finalizado un proyecto totalmente práctico y real, es toda una satisfacción personal, una experiencia y conocimiento que me llevo, que no tiene precio y que seguro el día de mañana me servirá para muchos aspectos de mi vida.

La instalación no ha sido una instalación rudimentaria, pues se ha elegido una instalación que consta de dos inversores con un conexionado en AC-Coupling, con todas las protecciones correspondientes, todos los cables dimensionados y todo calculado para un correcto funcionamiento. Además, toda la configuración de los diferentes paquetes de software de los elementos ha sido realizada personalmente, indicando todos los parámetros requeridos. En definitiva, ha sido una instalación sofisticada y elaborada que como en todo proyecto ha constado de numerosas fases, cálculos y trabajos.

#### <span id="page-55-2"></span>*6.2 OTRAS APLICACIONES DE LA INSTALACIÓN*

La instalación solar fotovoltaica que se presenta, equipada con un inversor Fronius y un inversor/cargador Multiplus, ofrece una amplia variedad de aplicaciones adicionales debido a su envergadura y diseño versátil. Estas aplicaciones van más allá de su propósito docente en la universidad y permiten su implementación en entornos de uso real, beneficiando tanto a comunidades como a empresas e industrias. A continuación, se detallan algunas de las posibles aplicaciones:

- 1. Abastecimiento de Energía para Pequeñas y Medianas Empresas.
- 2. Estaciones de Carga para Vehículos Eléctricos.

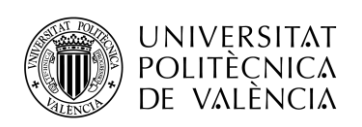

- 3. Suministro de Energía a Comunidades Rurales: En áreas remotas o rurales donde la infraestructura eléctrica puede ser limitada o inexistente, esta instalación solar puede utilizarse para proporcionar una fuente fiable de energía eléctrica.
- 4. Proyectos de Electrificación en Zonas Desfavorecidas: Además de comunidades rurales, esta instalación puede ser parte de proyectos de electrificación en zonas desfavorecidas o afectadas por desastres naturales. Al proporcionar una fuente de energía independiente y sostenible, se pueden abordar los desafíos de suministro eléctrico en áreas que de otra manera podrían quedar excluidas del acceso a la energía.
- 5. Sistemas de Respaldo y Almacenamiento de Energía: La combinación de un inversor/cargador Multiplus y una instalación solar fotovoltaica permite la implementación de sistemas de respaldo de energía y almacenamiento de energía. Estos sistemas pueden ser fundamentales en áreas propensas a apagones o como medida de preparación para emergencias. Además, el almacenamiento de energía permite maximizar el uso de la energía solar generada, lo que contribuye a una mayor autonomía energética.
- 6. Viviendas domésticas.

En resumen, esta instalación solar fotovoltaica, con sus inversores Fronius y Multiplus, tiene un potencial significativo para abordar diversas necesidades energéticas en diferentes contextos. Pero su aplicación más habitual será para el uso en viviendas.

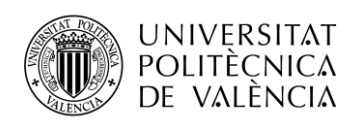

### <span id="page-57-0"></span>**BIBILIOGRAFÍA**

- 1. Arnau, A. (2023). Apuntes de la asignatura de Energía. Universidad Politécnica de Valencia.
- 2. Bosio, A., Pasini, S., & Romeo, N. (2020). The history of photovoltaics with emphasis on CdTe solar cells and modules. Coatings, 10(4), 344.
- 3. Boyle, G. (2004). Renewable Energy Power for a Sustainable Future. 2nd Edition, Oxford University Press, Oxford.
- 4. C. Breyer and A. Gerlach., Prog. in Phot.: Res. and App., 21(1):121–136, 2013
- 5. Espejo-Marín, C., & Aparicio-Guerrero, A. E. (2020). La producción de electricidad con energía solar fotovoltaica en España en el siglo XXI. Revista de Estudios Andaluces, 39, 66-93.
- 6. Mártil, I. (2022). Energía Solar fotovoltaica, ¿La Solución al problema energético? material Eléctrico. [<https://material-electrico.cdecomunicacion.es/opinion/ignacio](https://material-electrico.cdecomunicacion.es/opinion/ignacio-martil/2016/11/11/energia-solar-fotovoltaica-la-solucion-al-problema-energetico)[martil/2016/11/11/energia-solar-fotovoltaica-la-solucion-al-problema-energetico>](https://material-electrico.cdecomunicacion.es/opinion/ignacio-martil/2016/11/11/energia-solar-fotovoltaica-la-solucion-al-problema-energetico) [Consulta: 19 de marzo de 2023]
- 7. NREL (2023). Best research-cell efficiency chart. <https://www.nrel.gov/pv/cellefficiency.html> [Consulta: 19 de marzo de 2023]
- 8. Shellow, E. (2023). The 10 Largest Solar Panel Companies in the World, and What They Do < https://history-computer.com/the-largest-solar-panel-companies-in-the-worldand-what-they-do/> [Consulta: 19 de marzo de 2023]
- 9. Tawalbeh, M., Al-Othman, A., Kafiah, F., Abdelsalam, E., Almomani, F., & Alkasrawi, M. (2021). Environmental impacts of solar photovoltaic systems: A critical review of recent progress and future outlook. Science of The Total Environment, 759, 143528.
- 10. Victron Energy. Documentation. [<https://www.victronenergy.com/live/ac\\_coupling:start?\\_ga=2.210707989.10285841](https://www.victronenergy.com/live/ac_coupling:start?_ga=2.210707989.1028584139.1679224049-1334133502.1676392692) [39.1679224049-1334133502.1676392692>](https://www.victronenergy.com/live/ac_coupling:start?_ga=2.210707989.1028584139.1679224049-1334133502.1676392692) [Consulta: 19 de marzo de 2023]
- 11. YOUTUBE, "¿Cómo conectar un inversor Victron Multiplus-II con Cerbo GX y batería de litio Pylontech?" en Youtube [Consulta: 26 de mayo de 2023]
- 12. YOUTUBE, "AC-coupling Victron MultiPlus II ESS (autoconsumo fotovoltaico con acumulación)" en Youtube [Consulta: 4 de junio de 2023]
- 13. YOUTUBE, "Configuración Victron MultiPlus-II modo ESS de forma remota (VRM)" en Youtube [Consulta: 26 de mayo de 2023]

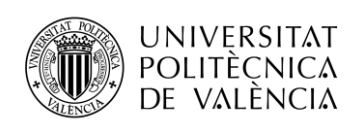

- 14. YOUTUBE, "How to Program a Solar Charge Controller in a DIY Camper Electrical System" en Youtube [Consulta: 15 de junio de 2023]
- 15. YOUTUBE, "Inversores Fronius | Puesta en marcha y monitorización" en Youtube [Consulta: 26 de febrero de 2023]
- 16. YOUTUBE, "Montaje + Configuración Regulador de Carga Solar SmartSolar MPPT 100/30 Victron Energy" en Youtube [Consulta: 28 de abril de 2023]
- 17. YOUTUBE, "Remote VEConfigure using VRM" en Youtube [Consulta: 15 de junio de 2023]
- 18. YOUTUBE, "Todo el Universo de Conexiones VICTRON & FRONIUS AC IN AC OUT MPPT y con otros inversores" en Youtube [Consulta: 30 de abril de 2023]
- 19. YOUTUBE, "Victron: Configuración de instalaciones de autoconsumo con acumulación (webinar)" en Youtube [Consulta: 30 de abril de 2023]
- 20. YOUTUBE, "Webinar formativo: Configuración de inversores Fronius en sistemas aislados. Setup MG50 (ES)" en Youtube [Consulta: 6 de junio de 2023]

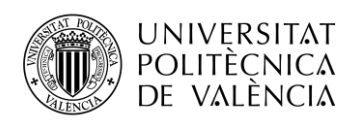

### <span id="page-59-0"></span>**ANEXO I. HOJAS DE CATÁLOGO ELEMENTOS**

#### **MULTIPLUS**

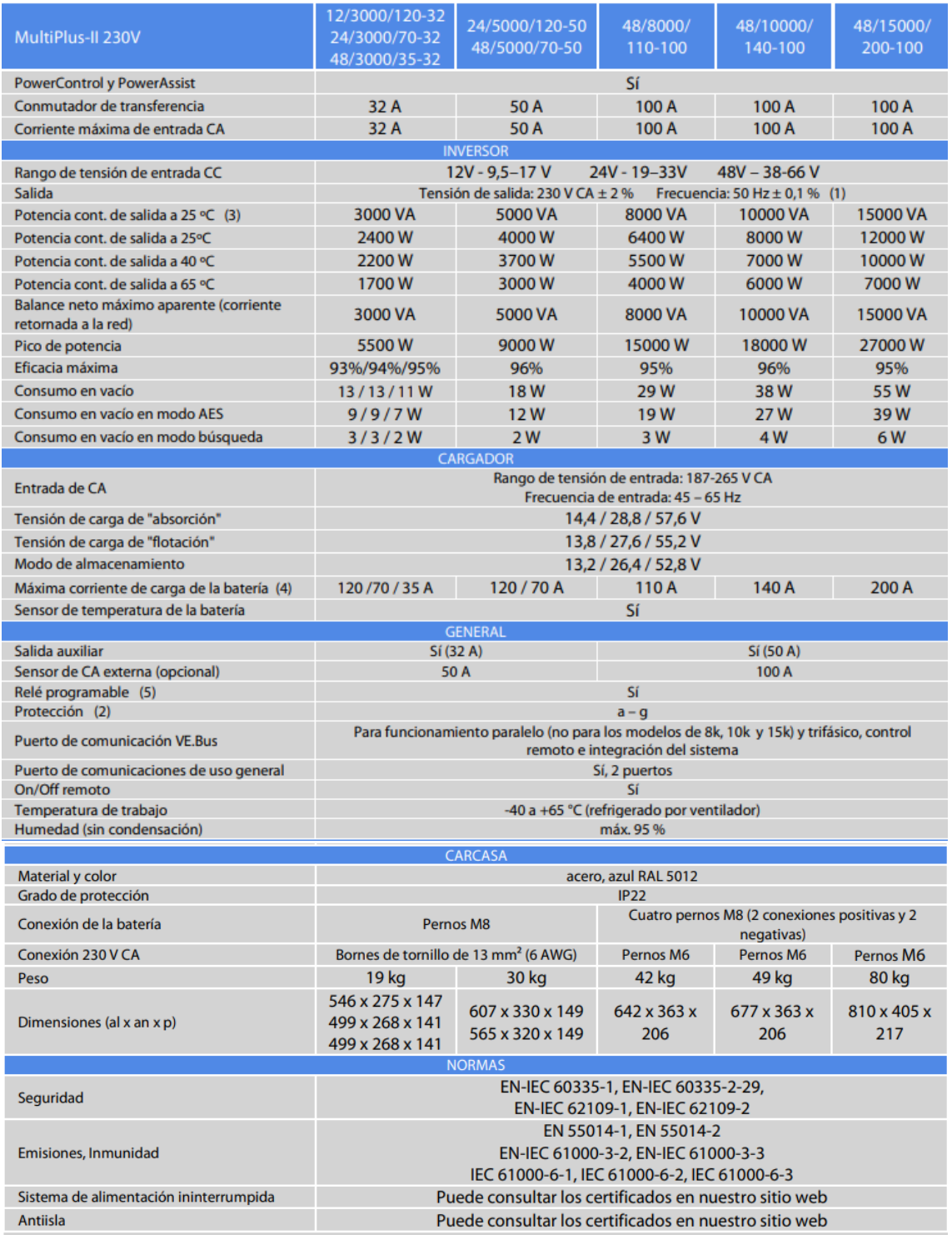

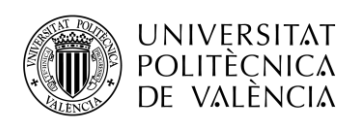

#### **FRONIUS**

#### DATOS TÉCNICOS FRONIUS PRIMO (3.0-1, 3.5-1, 3.6-1, 4.0-1, 4.6-1)

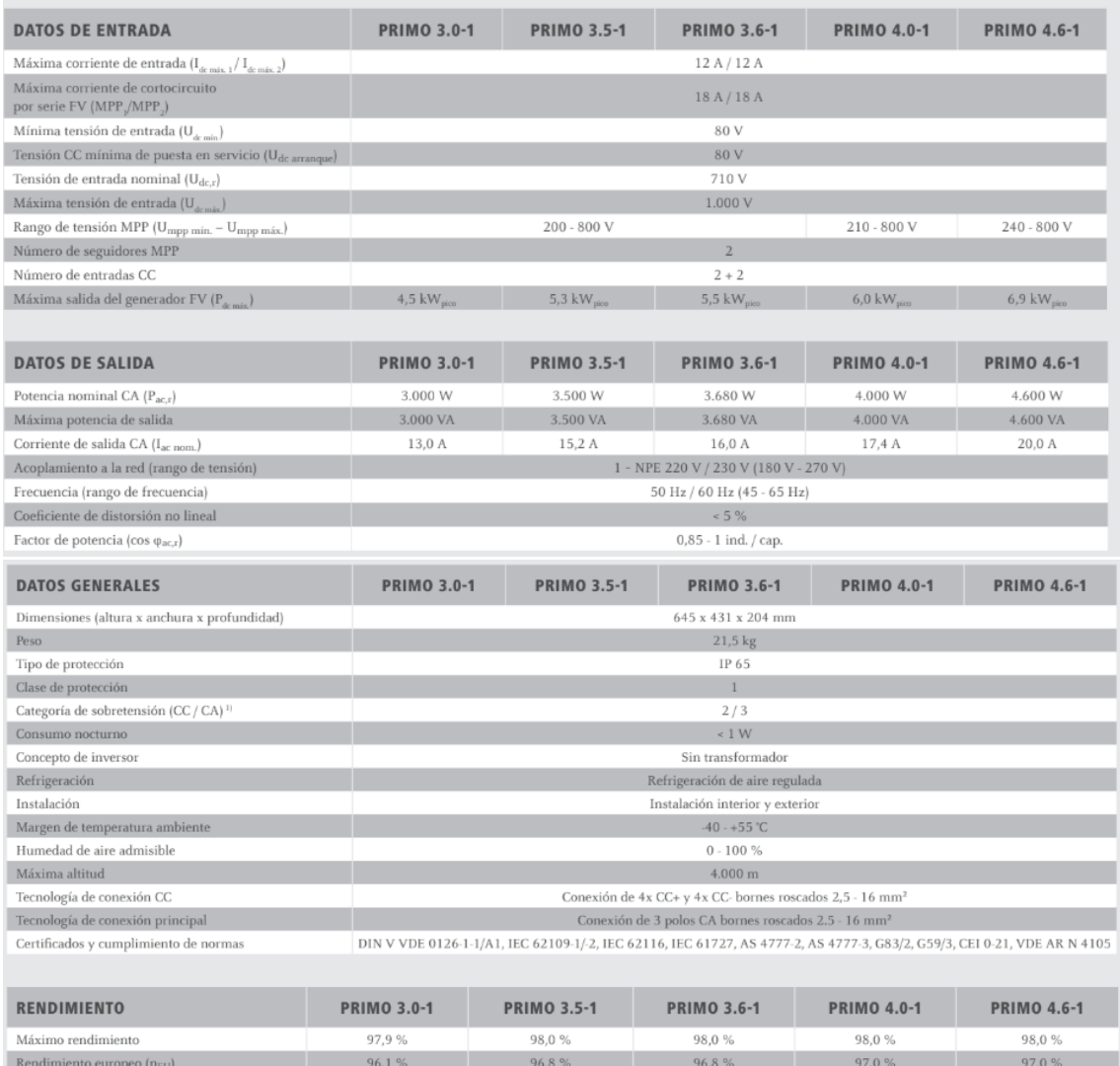

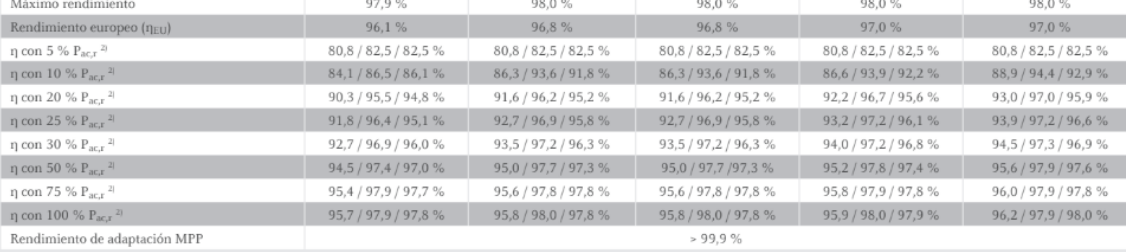

Rendimiento de adaptación MPP

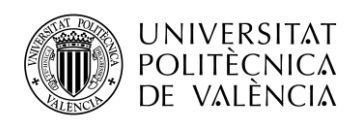

#### **PANELES**

Design (mm)

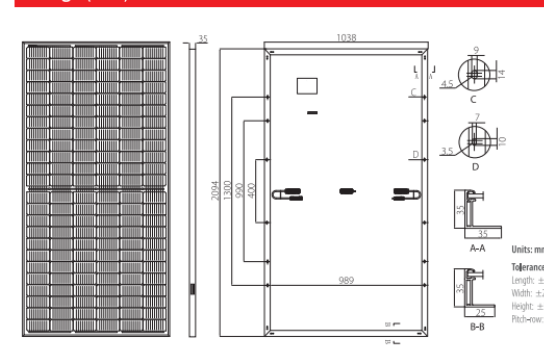

#### LR4-72HPH 425~455M **Mechanical Parameters Operating Parameters**

Cell Orientation: 144 (6×24) Junction Box: IP68, three diodes Output Cable: 4mm<sup>2</sup>, 1400mm in length (for EU DG) 3.2mm coated tempered glass Frame: Anodized aluminum alloy frame

Operational Temperature: -40 C ~ +85 C Power Output Tolerance: 0 ~ +5 W Voc and Isc Tolerance: ±3% Maximum System Voltage: DC1500V (IEC/UL) Maximum Series Fuse Rating: 20A Nominal Operating Cell Temperature: 45±2 C Safety Class: Class II Fire Rating: UL type 1 or 2

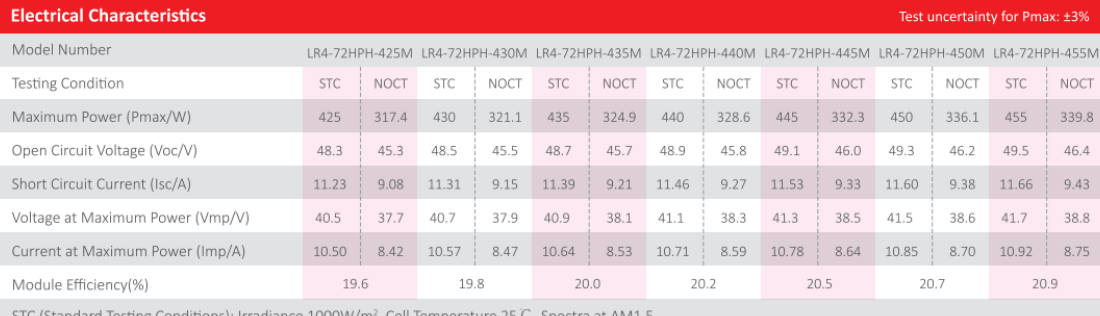

Glass: Single glass

Weight: 23.5kg

Dimension: 2094×1038×35mm

660pcs per 40'HC

Packaging: 30pcs per pallet 150pcs per 20'GP

rd Testing Conditions): Irradiance 1000W/m<sup>2</sup>, Cell Temperature 25 C , Spectra at AM1.

+0.048%/C

 $-0.270\%/C$ 

 $-0.350\%/C$ 

NOCT (Nominal Operating Cell Temperature): Irradiance 800W/m<sup>2</sup>, Ambient Temperature 20 C, Spectra at AM1.5, Wind at 1m/S

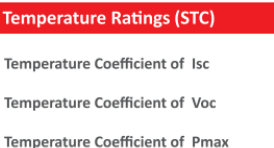

#### **Mechanical Loading**

Front Side Maximum Static Loading **Rear Side Maximum Static Loading** Hailstone Test

5400Pa 2400Pa

25mm Hailstone at the speed of 23m/s

#### I-V Curve

#### Current-Voltage Curve (LR4-72HPH-440M)

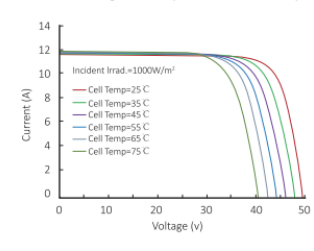

#### Power-Voltage Curve (LR4-72HPH-440M)

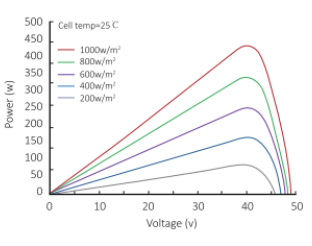

#### Current-Voltage Curve (LR4-72HPH-440M)

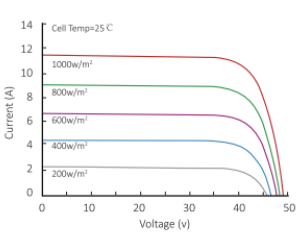

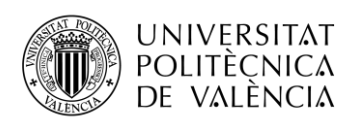

# \_TELECOM ESCUELA<br>TÉCNICA VLC SUPERIOR<br>DE INGENIERÍA DE TELECOMUNICACIÓN

#### **MPPT**

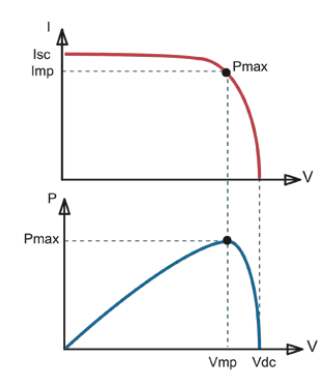

#### Seguimiento del punto de potencia máxima

Curva superior:<br>Corriente de salida (I) de un panel solar como<br>función de tensión de salida (V).<br>El punto de máxima potencia (MPP) es el punto<br>Pmax de la curva en el que el producto de l x V alcanza su pico.

#### Curva inferior:

Curva interior:<br>Potencia de salida P = I x V como función de<br>tensión de salida.<br>Si se utiliza un controlador PWM (no MPPT) la<br>tensión de salida del panel solar será casi igual a<br>la tensión de la batería, e inferior a Vmp.

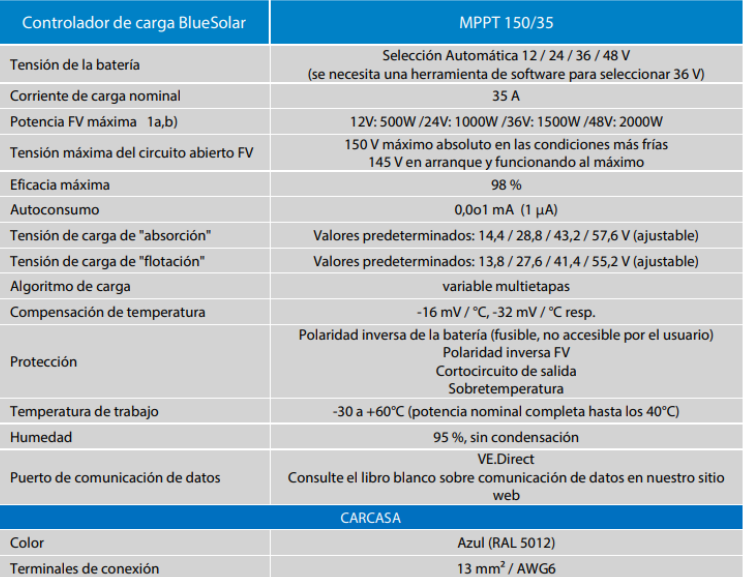

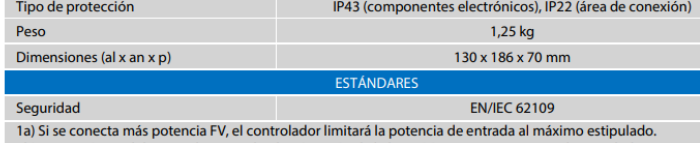

ra) o se conecta mas potencia r v, el controlador imitara la potencia de entrada al maximo estipulado.<br>1b) La tensión FV debe exceder en 5V la Vbat (tensión de la batería) para que arranque el controlador.<br>Una vez arrancad

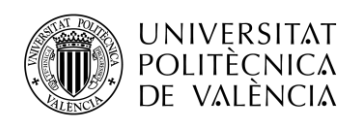

#### <span id="page-63-0"></span>**ANEXO II. HERRAMIENTAS UTILIZADAS**

1. CRIMPADORAS JUNTO CON TERMINALES

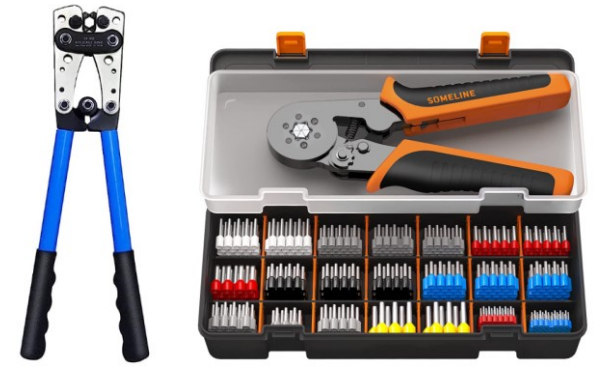

#### 2. PISTOLA DE CALOR

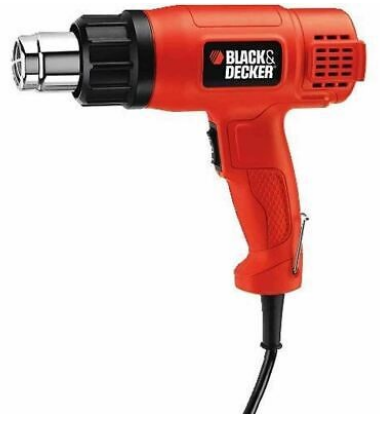

3. TALADRO

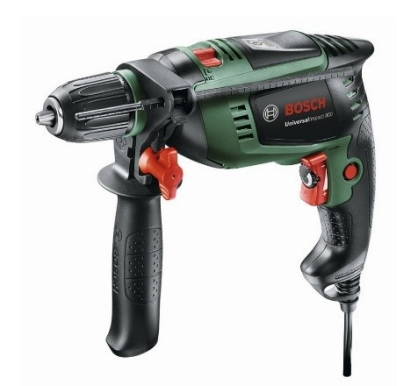

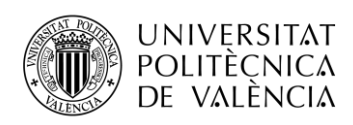

4. DESTORNILLADORES Y LLAVES FIJAS

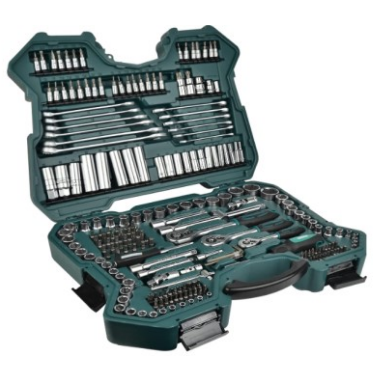

5. TERMORRETRACTILES

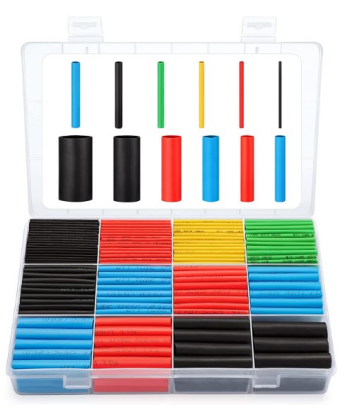

6. SIERRA DE MADERA

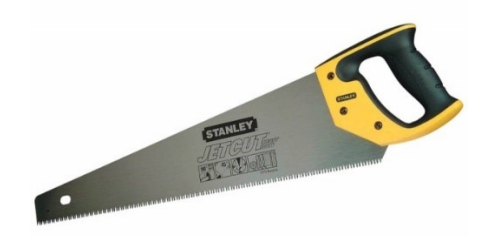

7. CORTADOR DE CABLE

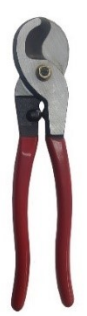

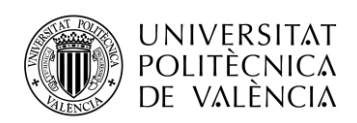

### <span id="page-65-0"></span>**ANEXO III. DETALLES CONFIGURACIÓN CERBO GX**

En este apartado se mostrarán capturas de pantalla correspondientes a la configuración de la instalación en el Cerbo GX.

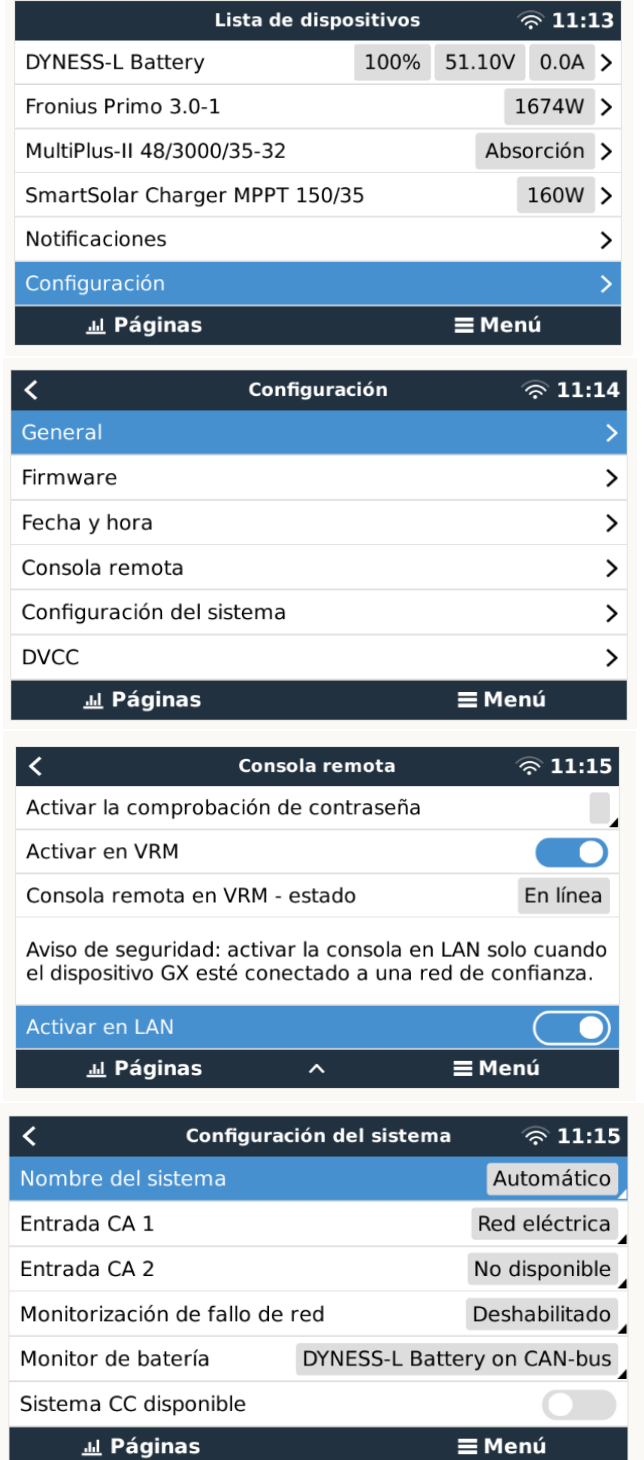

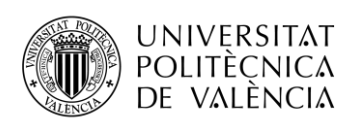

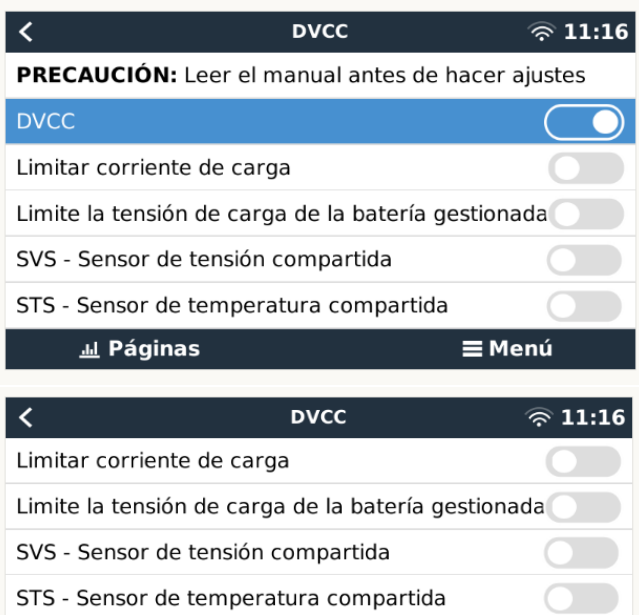

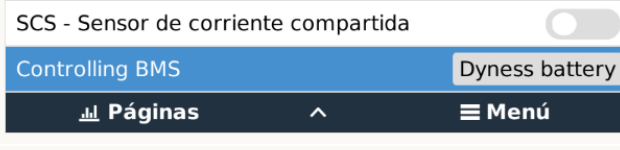

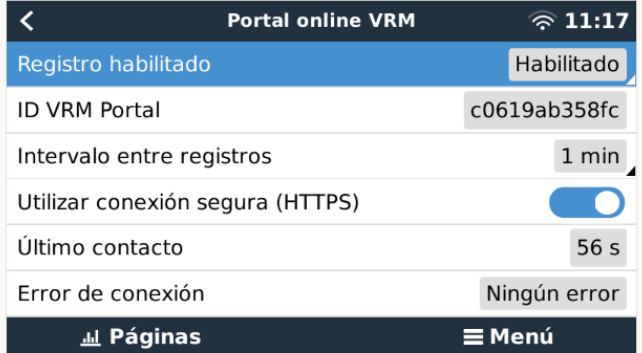

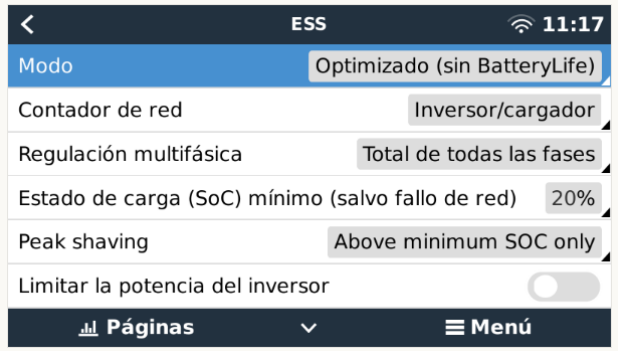

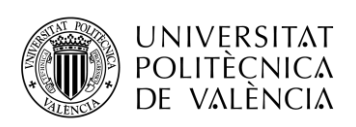

\_TELECOM ESCUELA<br>TÉCNICA VLC SUPERIOR<br>DE INGENIERÍA DE TELECOMUNICACIÓN

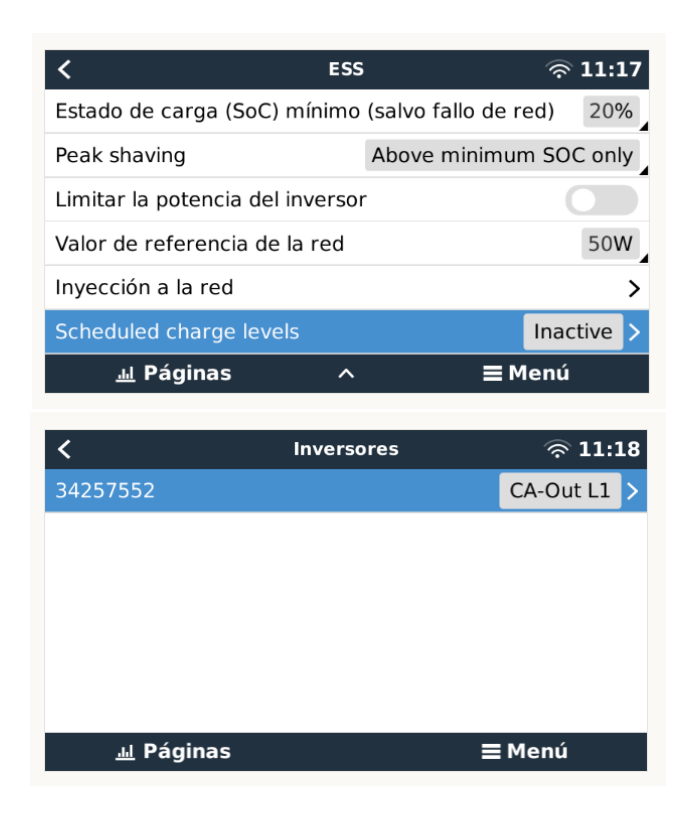